# **Music Technology Music Technology 1 & II**

2021-2022

**Aligned with Ohio's Learning Standards** for Fine Arts: Music 2021

**Department of Academic Services Office of Teaching and Learning Curriculum Division** 

**COLUMBUS CITY SCHOOLS** 

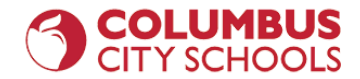

#### **Curriculum Map**

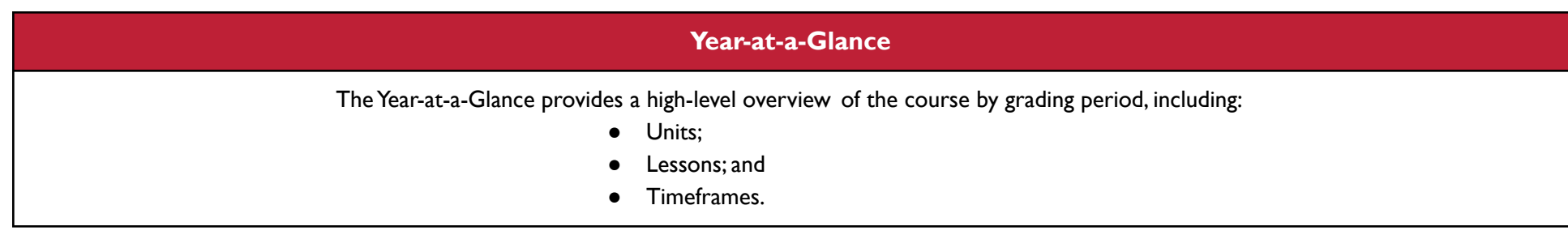

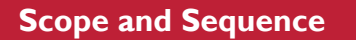

⇩

The Scope and Sequence provides a detailed overview of each grading period, including:

- Units;
- Standards/Learning Targets;
- Timeframes;
- Big Ideas and Essential Questions; and
- Strategies and Activities.

#### ⇩

#### **Curriculum and Instruction Guide**

The Curriculum and Instruction Guide provides direction for standards-based instruction, including:

- Unpacked Standards / Clear Learning Targets;
- Content Elaborations;
- Sample Assessments;
- Instructional Strategies; and
- Instructional Resources.

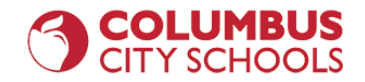

### **Year-at-a-Glance**

#### **Semester X- MusicTechnology I**

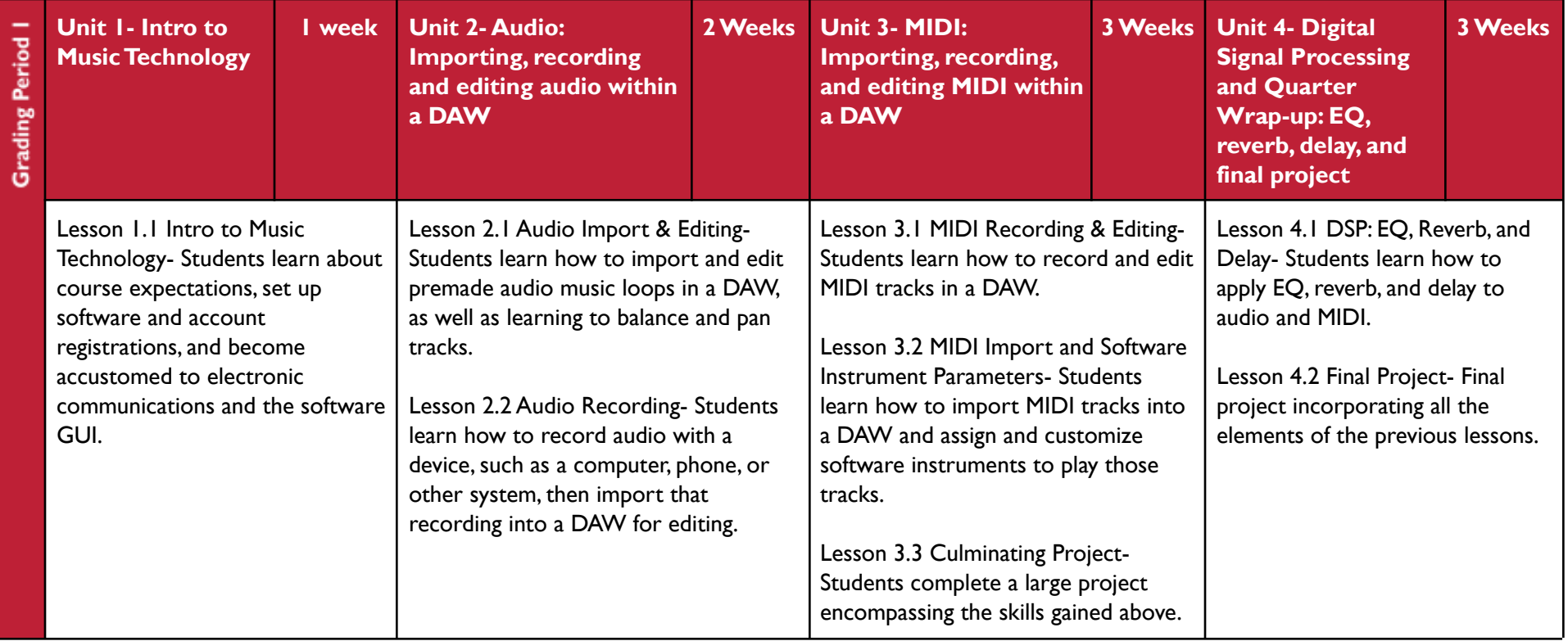

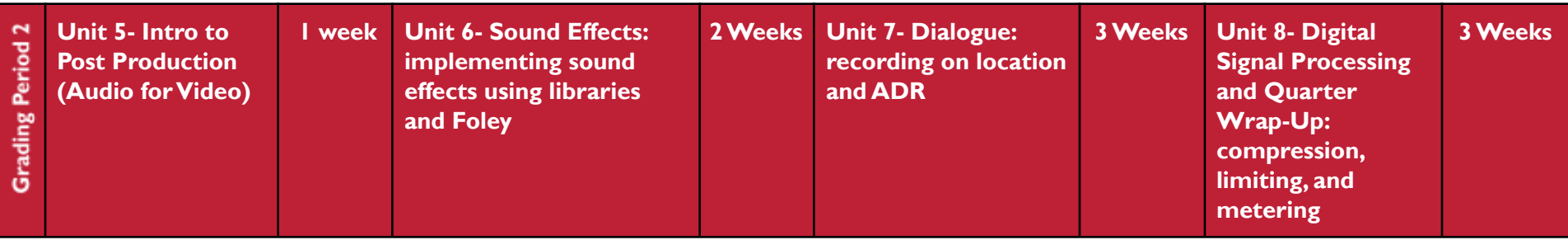

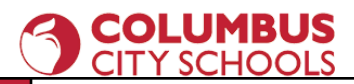

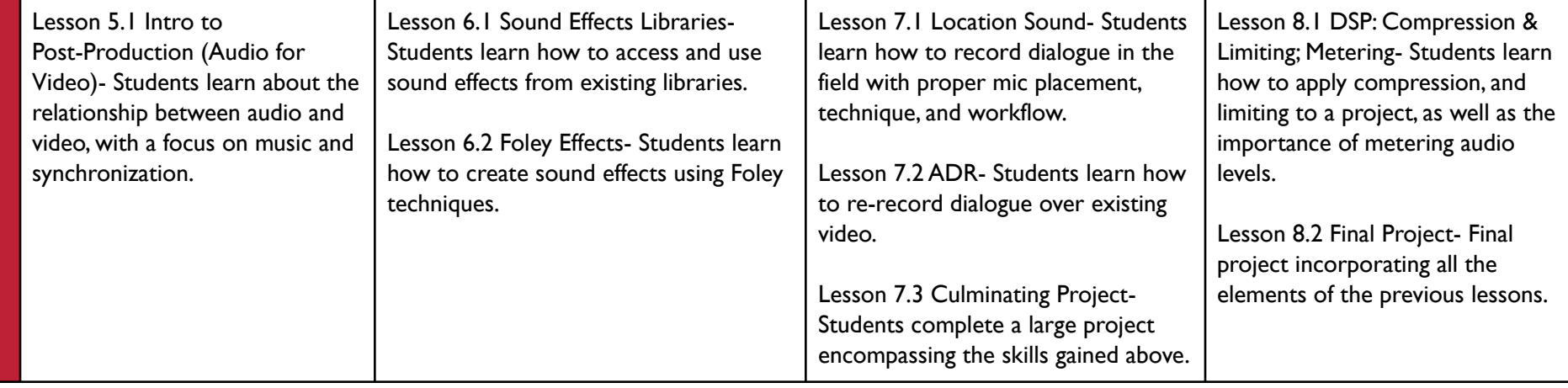

#### **SemesterY- MusicTechnology II**

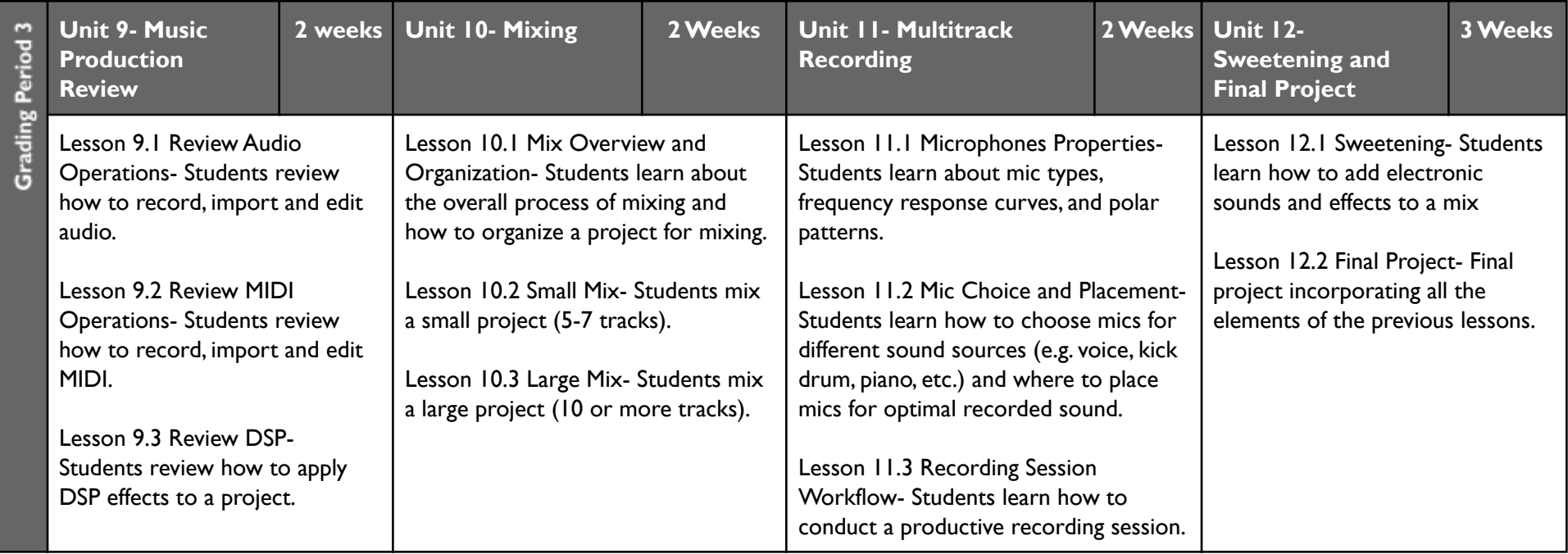

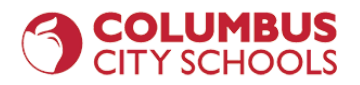

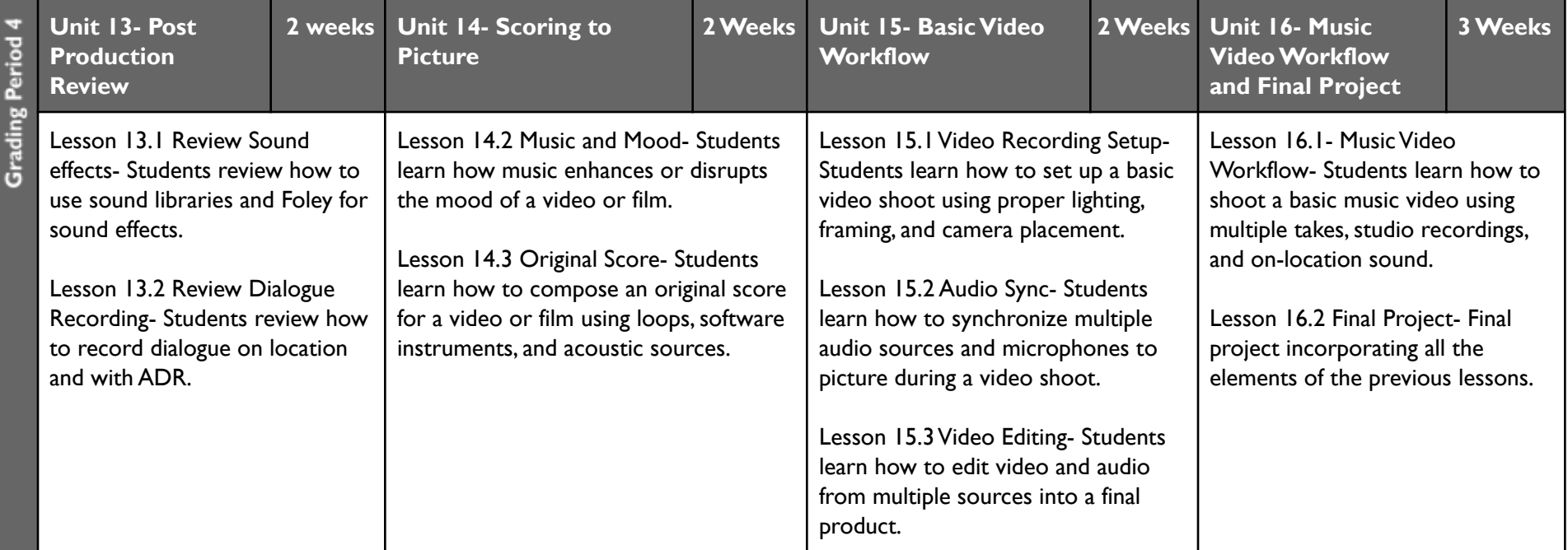

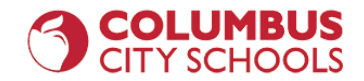

### **Scope and Sequence**

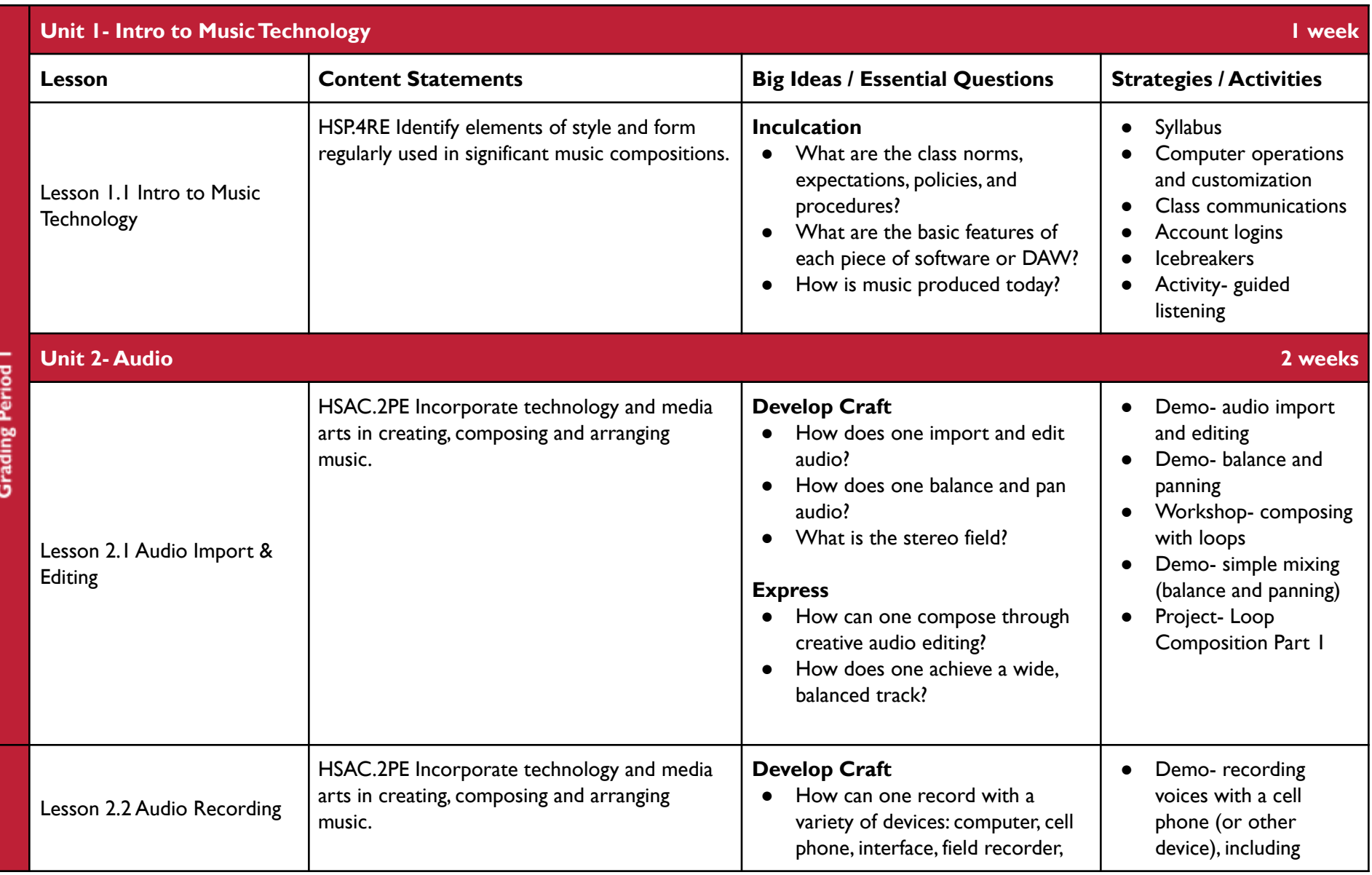

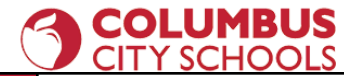

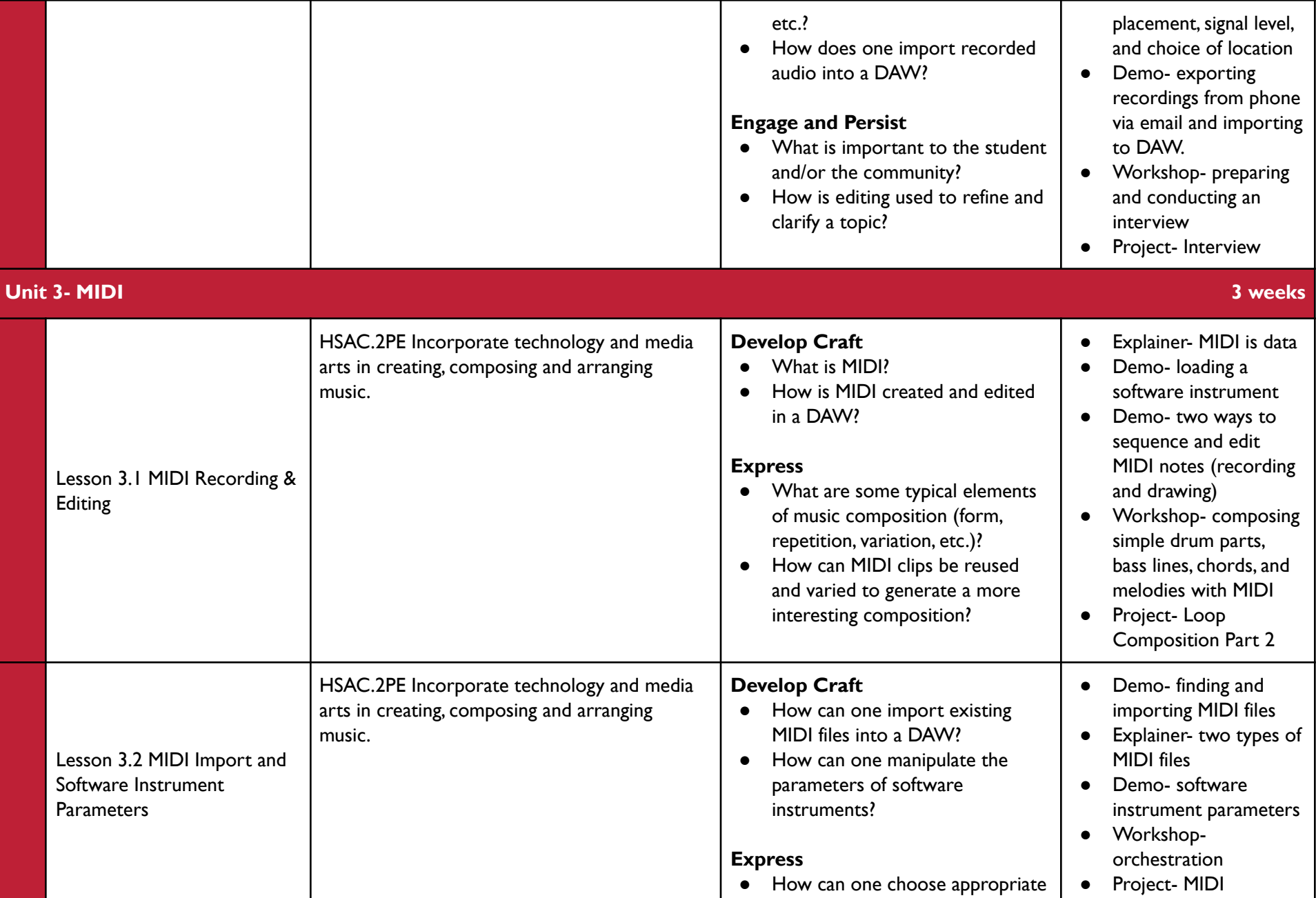

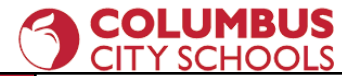

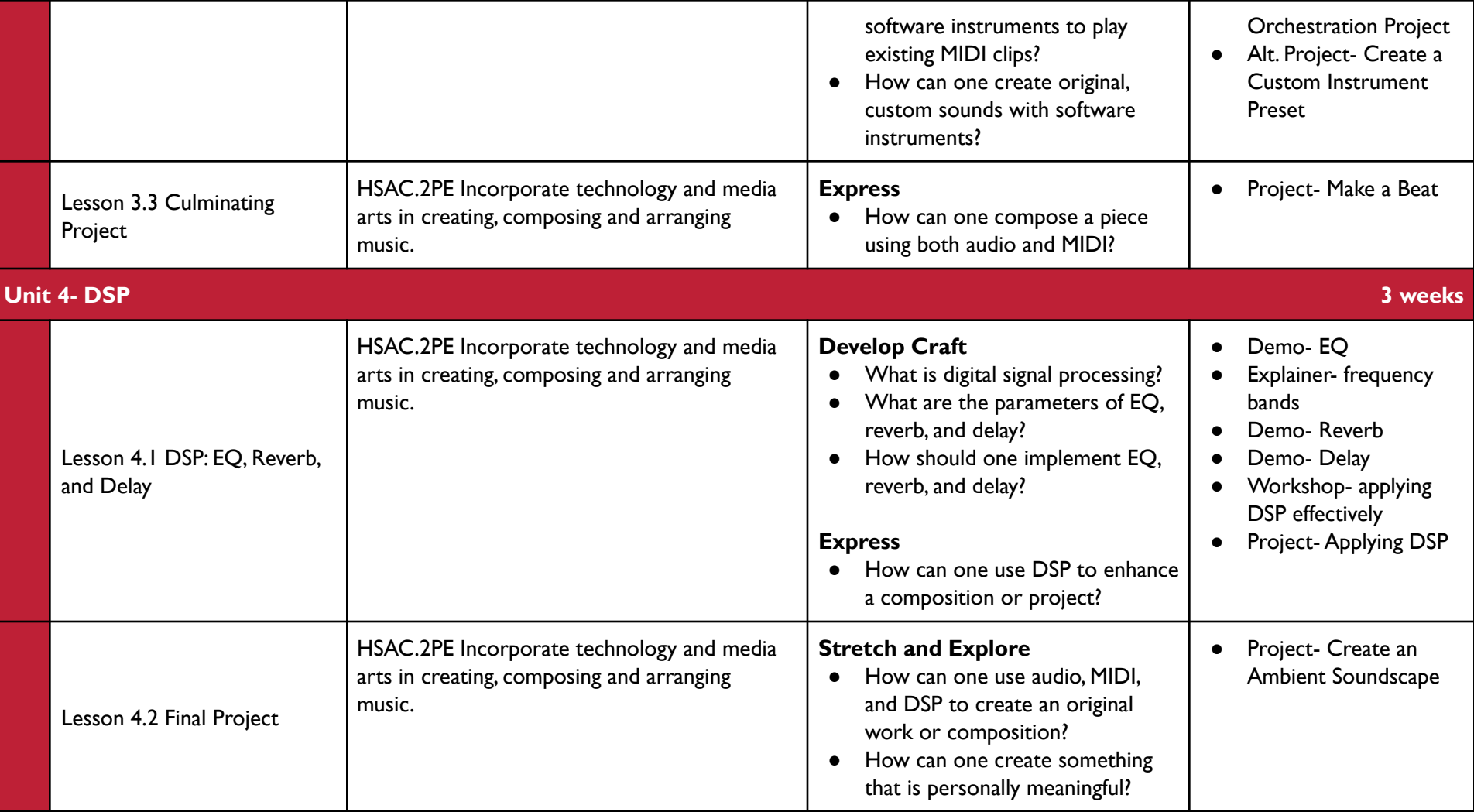

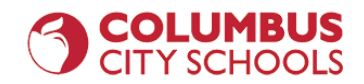

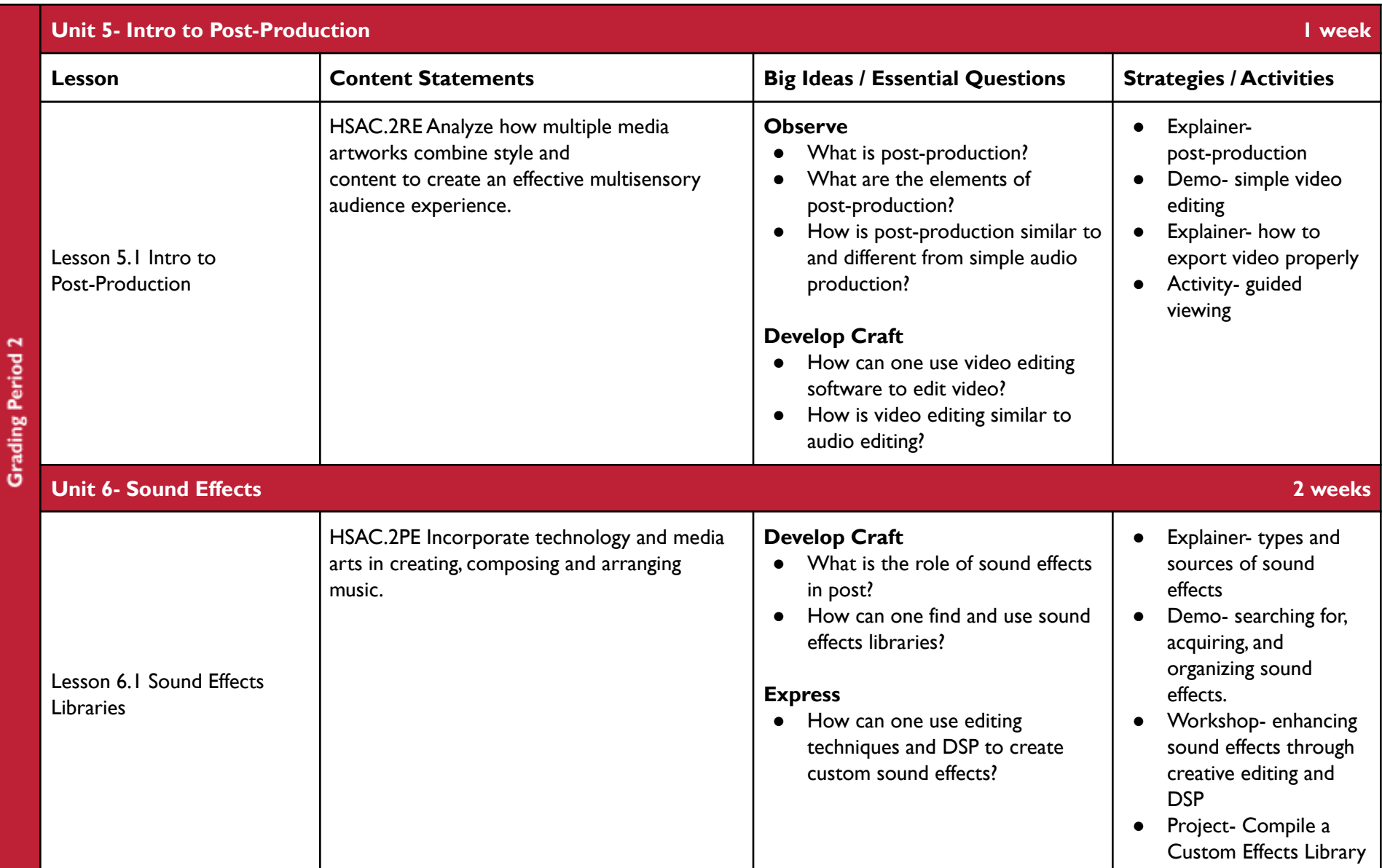

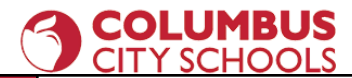

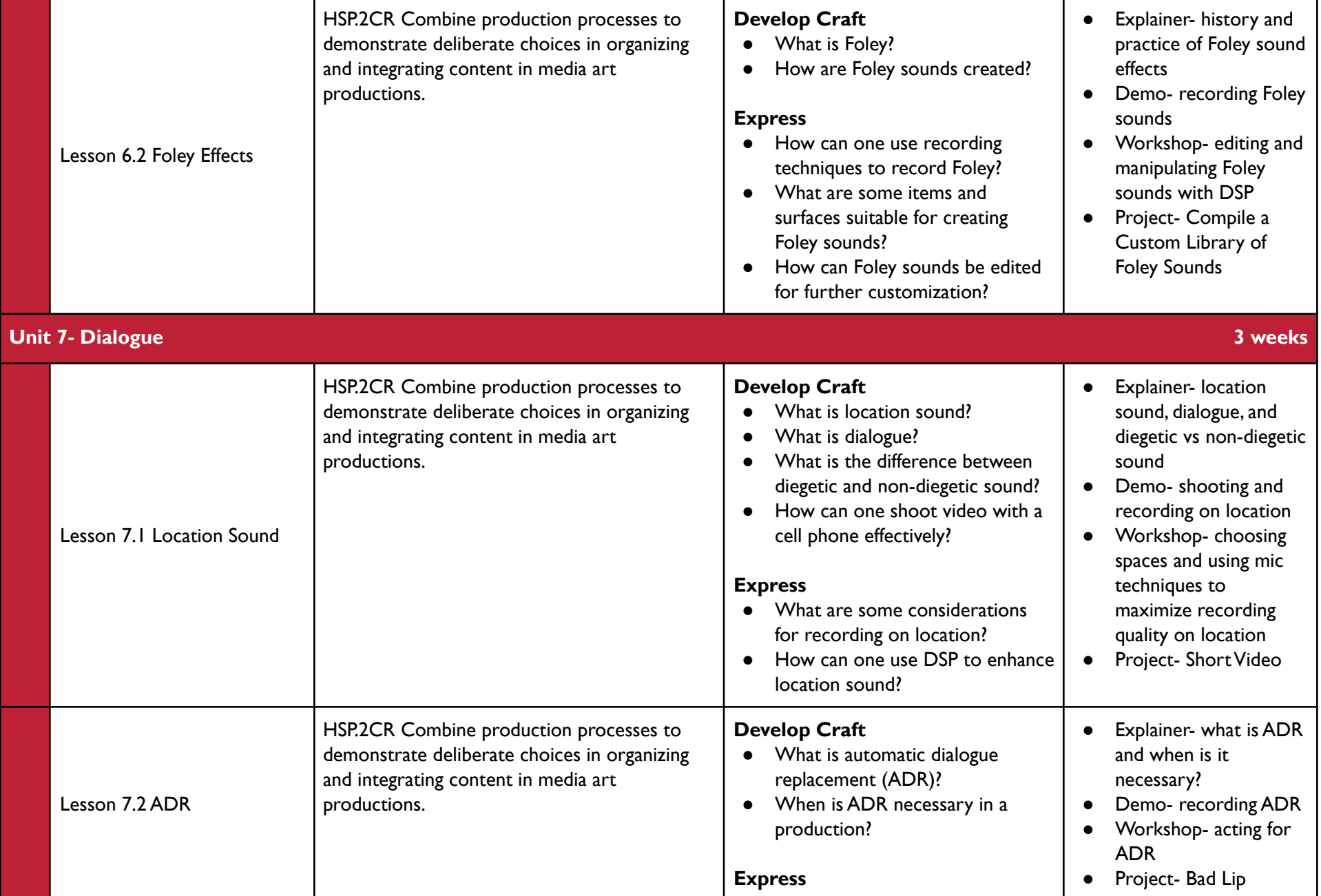

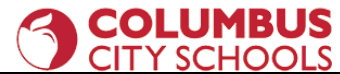

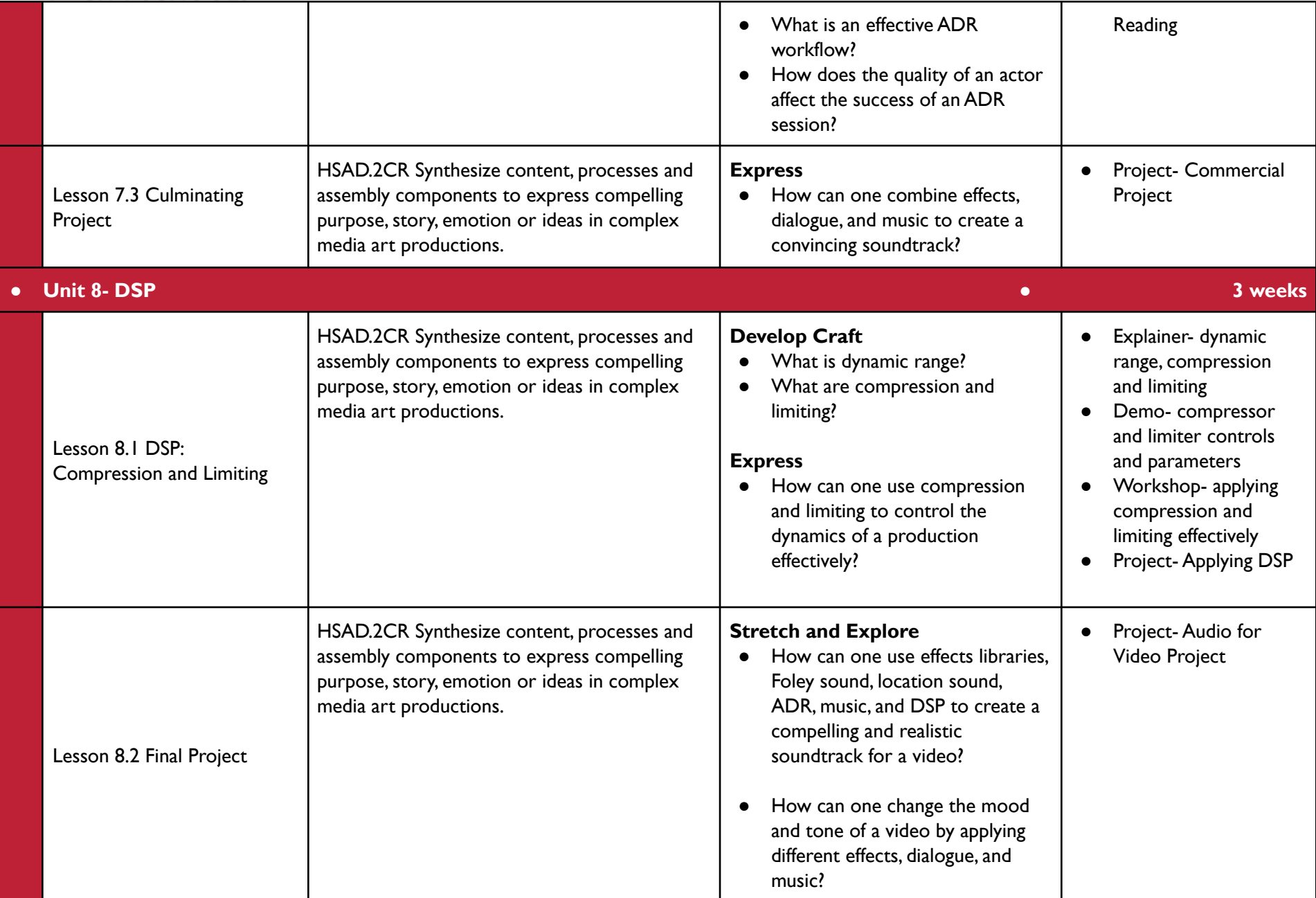

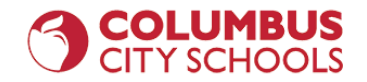

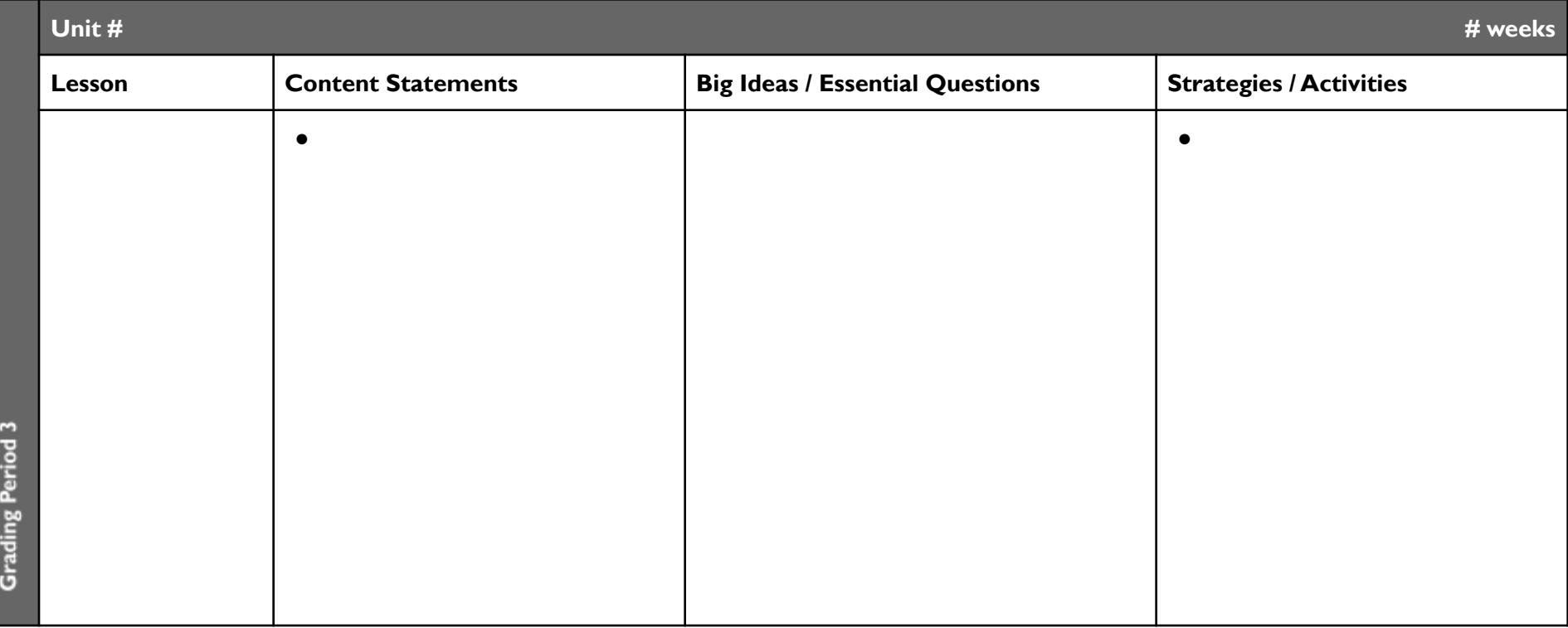

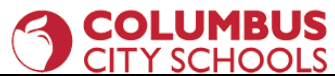

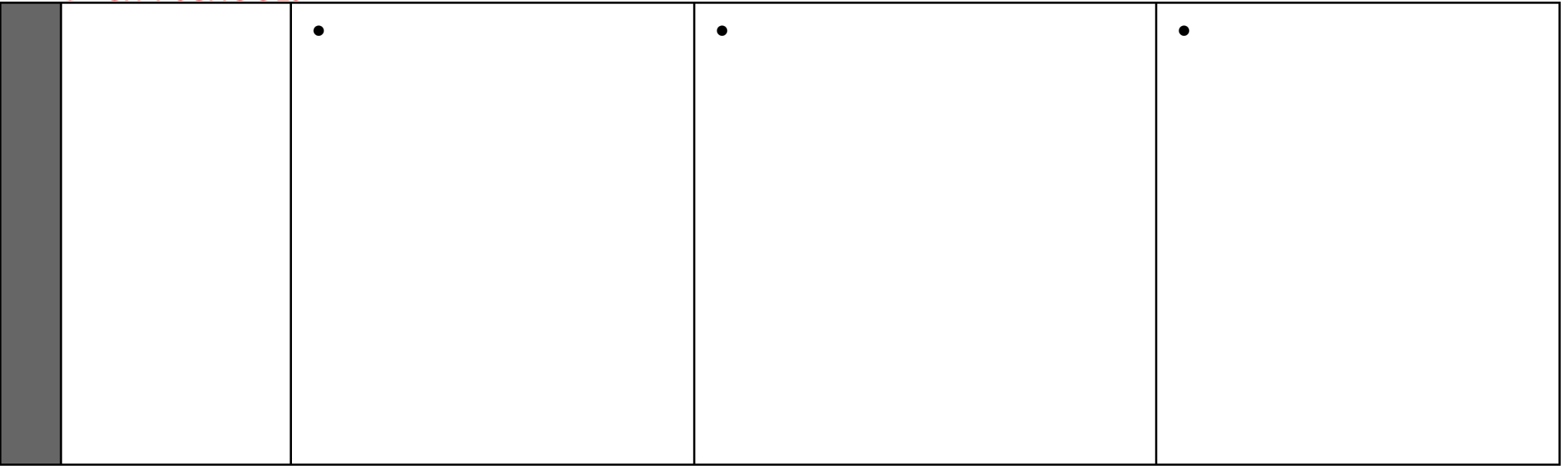

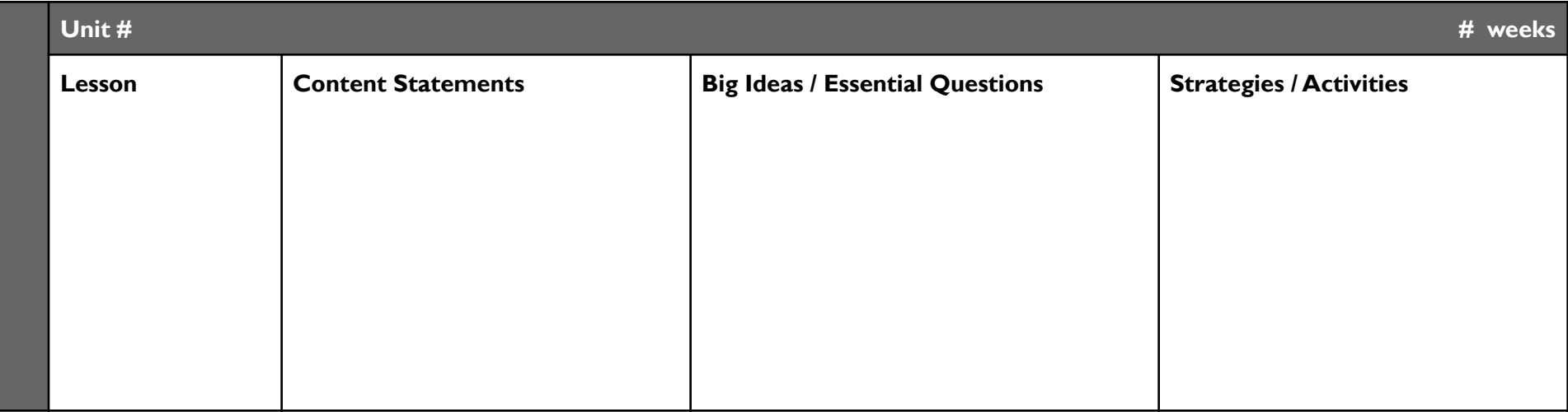

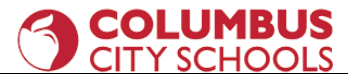

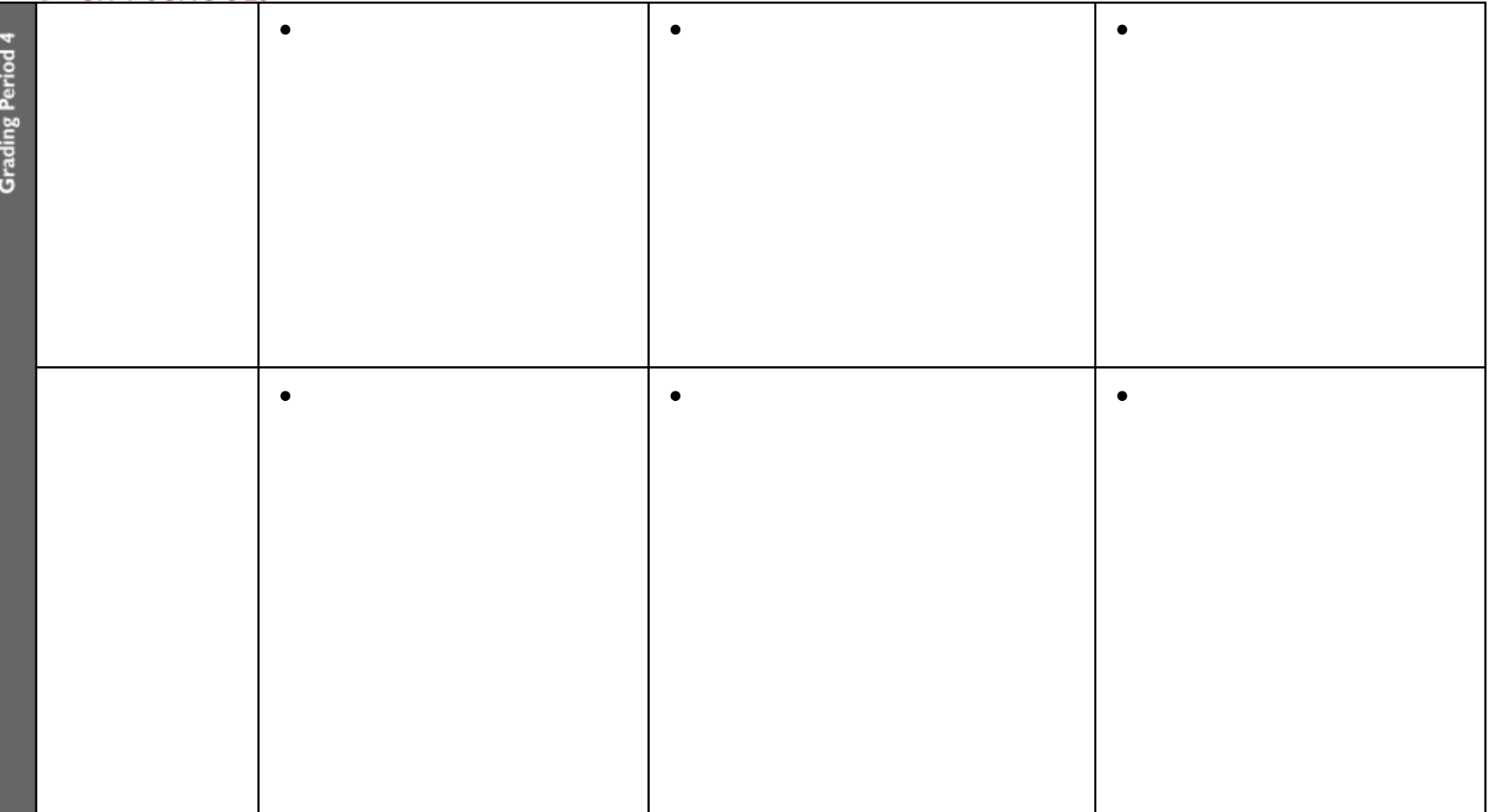

#### **Curriculum and Instruction Guide**

**Unit 1- Intro to MusicTechnology**

**Unpacked Standards / Clear Content Statement**

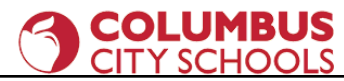

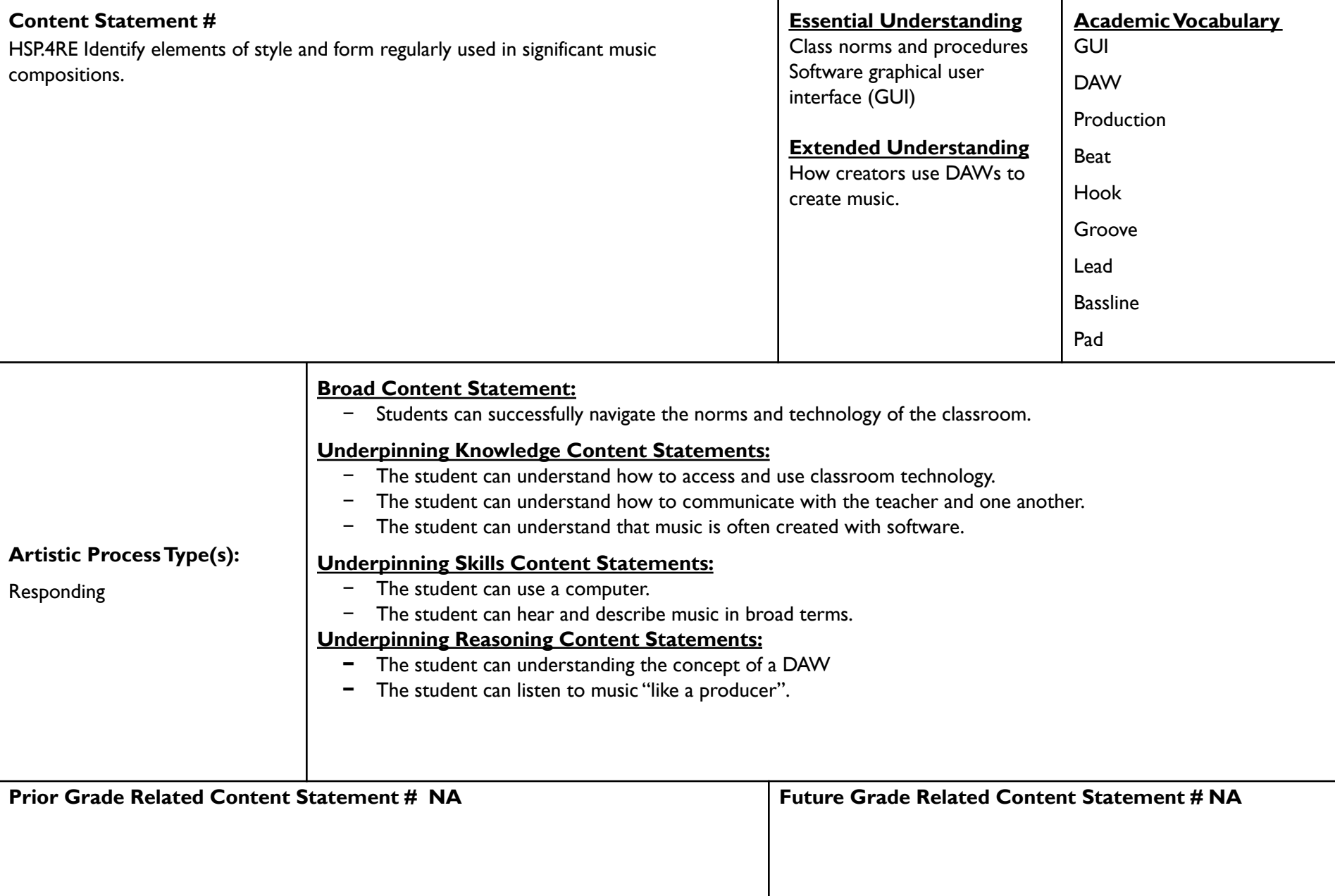

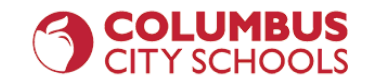

#### **Content Elaborations**

Because of the novelty of music technology classes, it is recommended that the focus of the first week be on establishing a set of norms and classroom workflow.This includes procedures for how to interact with the software and equipment and how students should communicate with the teacher and one another.An overview of the basic layout of whatever software is being used is also recommended in the first week.

Another challenge in designing a music technology curriculum is that different schools may provide different software and equipment.This course is written for use with minimal resources, such as student cell phones and Chromebooks. At the time of the writing CCS is providing Soundtrap as a DAW for secondary music classes.WeVideo is an online video editor with a limited free edition that is compatible with phones and Chromebooks. If you have more robust resources at your disposal, the material in this course can be scaled up to be as complex as needed.

Popular genres of music are the natural milieu of a music technology course. While listening to and analyzing popular music uses the same skills as that of "classical" music, the vocabulary is a bit different. To get students thinking like a producer, you should use the popular music vocabulary, as it is more "correct" in this setting.

- Beat- a whole song, just the instrumental part of a song, the primary groove of a song, or all of the above
- Hook- any memorable portion or fragment of a song; in Hip Hop, the chorus is often called the hook
- Groove- the rhythmic style of the song; it comprises the instruments and rhythms used, as well as various levels of swing or shuffle (sometimes called the "feel")
- Lead- the primary melody; also a category of synthesizer usually used to play melodies
- Bassline- the lowest part of a song, it may be played by a bass, keyboard, synth, or a tuned kick drum, such as an 808-kick
- Pad- the background parts of a song that provide the inner harmonic voices; can be static (held out with long notes) or moving (in a rhythmic or arpeggiated fashion)

#### **Instructional Strategies**

#### **COLUMBUS CITY SCHOOLS**

Walk students through the procedures for entering the classroom, setting up or accessing equipment, and logging into necessary websites one step at a time. Make sure each student completes the current step before moving on to the next step.

Have them practice going through the steps a few times and troubleshoot any problems or misunderstandings.

Have your playlist of songs to analyze set up ahead of time. Don't try to search "on the fly."

Make sure you have a playback system that can play a wide frequency range (at least 50hz-16kHz) and is loud enough for the students to hear clearly. In this course, the quality of sound is paramount!

#### **Sample Assessments and Performance Tasks**

If you need to have something to grade during the first week, have students listen to a song out loud as a class, then analyze it however they can and write their observations down on paper or electronically. Make this a participation grade and stress that it is just a preliminary activity.

#### **Instructional Resources**

Soundtrap resources <https://edu.soundtrap.com/curricula-resources-that-implement-soundtrap/> <https://edu.soundtrap.com/teacher-resources/>

Article on active listening <https://blog.landr.com/active-listening-skill-producers/>

**Unit 2- Audio, Lesson 2.1- Audio Import and Editing**

**Unpacked Standards / Clear Content Statement**

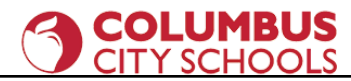

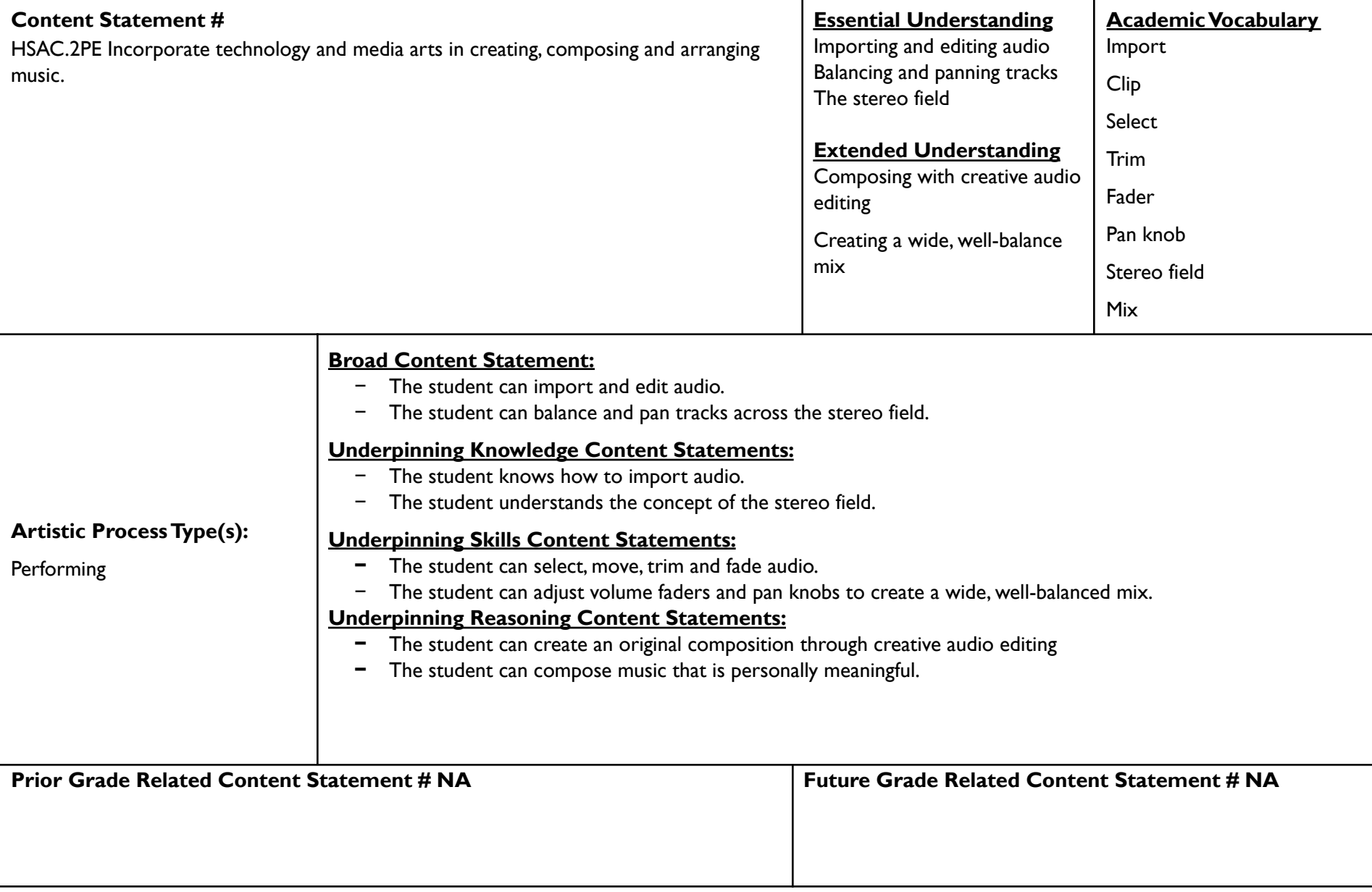

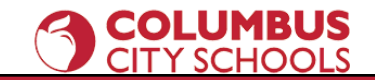

#### **Content Elaborations**

In this lesson, students learn how to import and edit audio. Most DAWs come with a built-in library of audio loops and "one-shots" (single drum hits, shouts, or other sounds used in a sample player). Depending on the DAW you use, you may or may not have to address the issues of key, tonality, and transposition. These topics are fairly easy to explain, as most loops include key information in their names and transposition can be achieved by simply turning a knob. Encourage the student to use their ears when finding and combining loops.

The stereo field is the location of sound to the left and right of one's head, roughly 180° wide. Most DAWs have some kind of pan control to place tracks in a particular spot in the stereo field.This is a fundamental aspect of music production.

Composing with premade loops allows students the freedom to explore placement, creative editing, musical form, texture, and arranging without the burden of having to compose the actual music.

#### **Instructional Strategies**

You should have a teacher-created example ready for the students before you begin this lesson. As students turn in projects, make sure to save the exemplary ones in a special folder to use as additional examples in later course iterations. If you are adept at this project, you can also do live demonstrations and make the project in real time in front of the students.

A good practice is to listen to a popular song and identify the elements that relate to the current project. Discuss these elements with the class.Then do a demonstration of each element, one step at a time. In between each step, give students plenty of time to practice that skill.As they practice individually, walk around the room, listening to and looking at their progress.This is an effective way to do formative assessments and to help keep students on track.

#### **Sample Assessments and Performance Tasks**

Ongoing, informal formative assessments through listening to and watching student projects.

Here is a sample Loop Composition Project using Soundtrap

- 1. Project- Loop Composition in Soundtrap
- 2. Create a new Soundtrap project. Name it "Loop\_Composition\_YOUR\_NAME."
- 3. Choose a tempo.
- 4. Open the loop browser and audition many loops.

#### **COLUMBUS CITY SCHOOLS**

- 5. Ensure that the loops you use are compatible harmonically!
- 6. Choose at least 5 loops and arrange them into a piece that has a beginning, middle, and end.You may use more loops if you wish.
- 7. Your piece should be at least 32 bars in length.
	- a. Layer your loops creatively and avoid the "stair-step" beat.
	- b. Try putting all of your chosen loops together and then subtracting elements to create a musical form.
- 8. Use the track volume controls to balance the audio levels of each track.
- 9. Use track pan controls to place tracks in the stereo field.
- 10. Use the "Share" feature to turn in your Soundtrap project.

Be sure to take time to clearly explain and demonstrate proper file naming and sharing. Have students practice and be lenient with them for the first couple of projects.Turning in electronic work is harder than you think it is.

#### **Instructional Resources**

An article on loop compositions <https://www.sweetwater.com/insync/5-tips-better-loop-based-music/>

An article on the ethics of using premade loops <http://composerfocus.com/your-view-is-using-loops-cheating/>

#### **Unit 2- Audio, Lesson 2.2- Audio Recording**

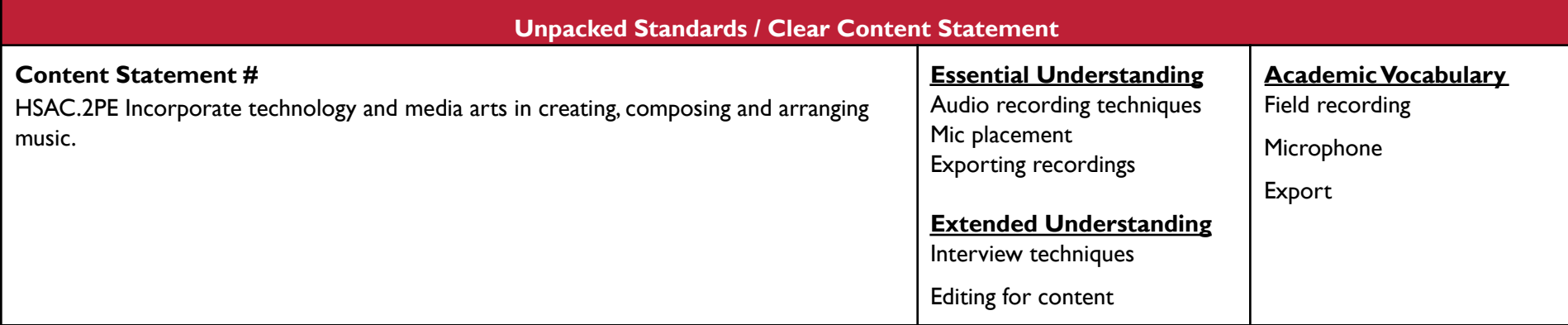

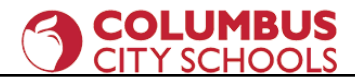

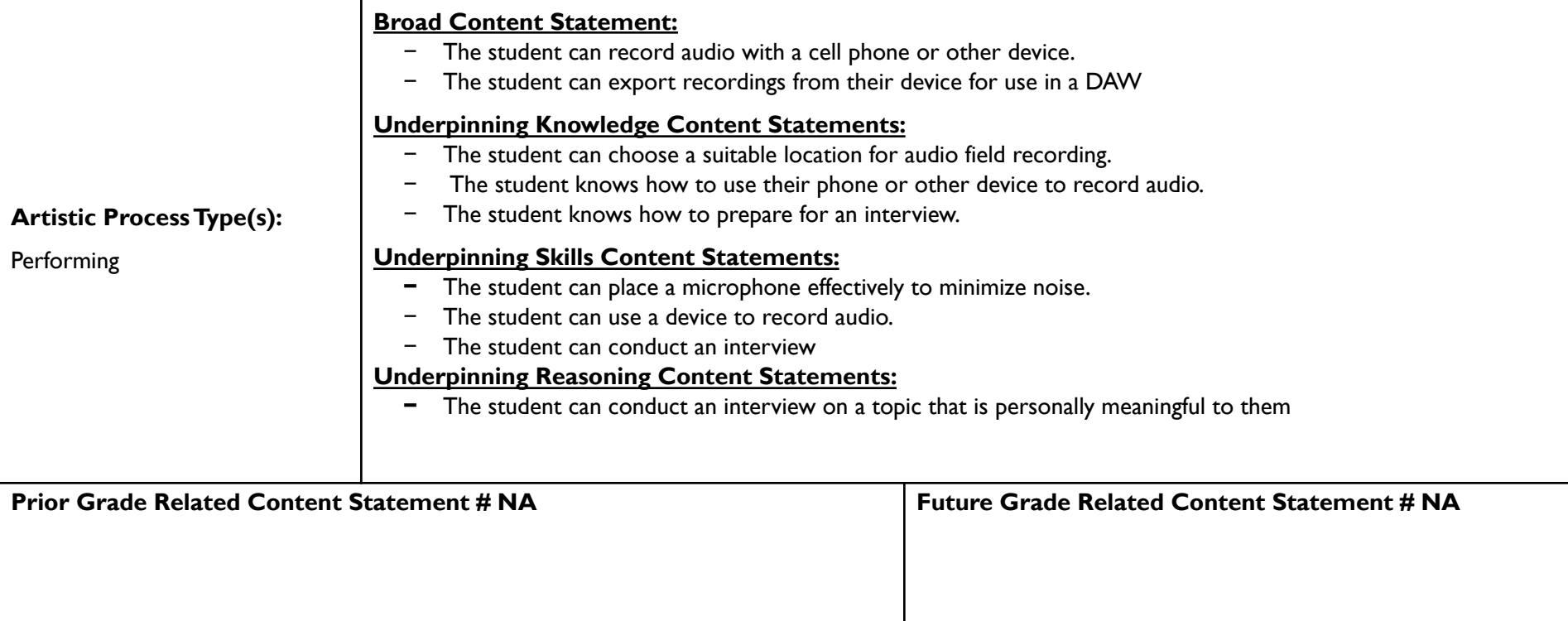

#### **Content Elaborations**

In this lesson, students learn how to record audio effectively with whatever device is available to them. That is usually a cell phone or Chromebook, but more advanced setups could use dedicated field recorders, external microphones with audio interfaces and computers, etc.The goal of the lesson is for students to understand that where they place the mic or recording device will affect the end result, as well as the location they choose. Students can explore different spaces and, if they are thoughtful, they will come to the conclusion that they need a quiet space without a lot of echo to get a good recording.

This lesson concentrates on recording speaking voices. That is a little outside the scope of music, but it will help develop good mic technique for later music projects. It also allows the students to speak on a matter that is important to them.

**Instructional Strategies**

#### **COLUMBUS CITY SCHOOLS**

Have students listen to or watch a professional interview, such as those from Fresh Air or The Breakfast Club. Ask them to observe the microphone placements and listen to the back-and-forth flow of the conversation.

Have students think about a topic that is important to them.Then ask them to choose an interview subject (this could be a classmate if you want them to record during class) and write a list of open-ended questions. Steer them away from simple questions that have definite, one-word answers (i.e.What's your favorite color?).

Tell them ahead of time that they will be editing the interviews, so they don't need to stop and start over if someone messes up or says something wrong. They should plan on recording about 10-15 minutes in order to edit the interview down to the best 2-3 minutes.

#### **Sample Assessments and Performance Tasks**

Ongoing, informal formative assessments through listening to and watching student projects.

Sample Interview Project that includes background music:

- 1. Create a new project and name it "Interview Project YOUR\_NAME."
- 2. Conduct your interview. Be sure to place your microphone in an optimal position to capture your subject.
- 3. Edit the interview. Cut it down to between 1:30 and 2:00 minutes.
- 4. Compose and layer in the background music. Make sure it is not too loud, repetitive, or distracting in any way.
- 5. Add 5-10 seconds of the music before and after the interview.
- 6. Share your project as directed.

#### **Instructional Resources**

Great interview examples from NPR: <http://www.npr.org/sections/music-interviews/>

Interviews by Studs Terkel: <http://studsterkel.wfmt.com/>

BlackWomen Oral History Project Interviews, 1976-1981 [http://guides.library.harvard.edu/schlesinger\\_bwohp](http://guides.library.harvard.edu/schlesinger_bwohp)

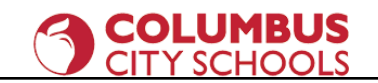

#### Interview tips:

<https://www.forbes.com/sites/shelisrael/2012/04/14/8-tips-on-conducting-great-interviews/#2cd689a156f1>

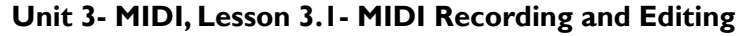

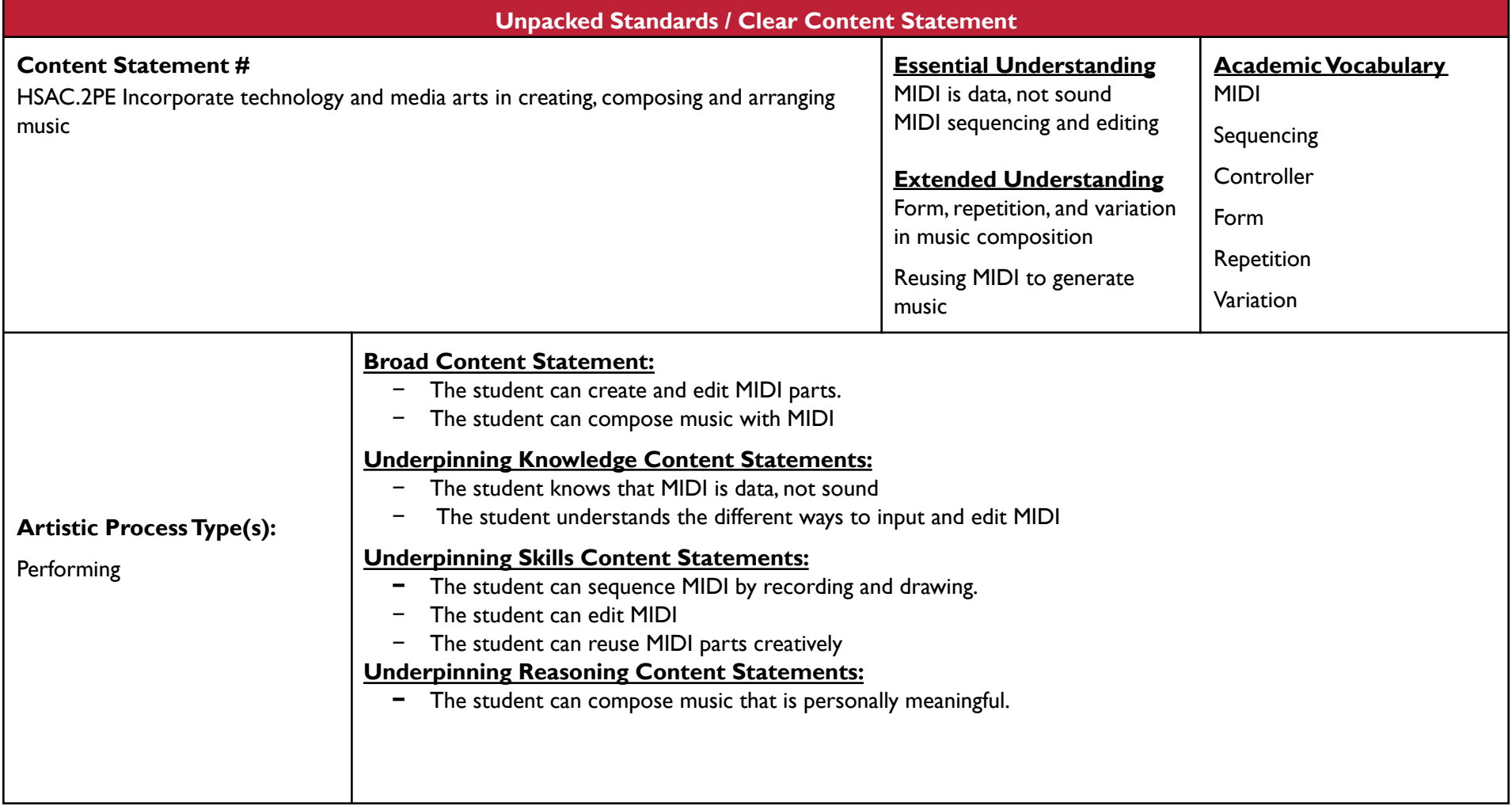

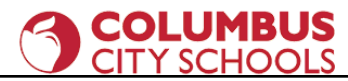

**Prior Grade Related Content Statement # NA Future Grade Related Content Statement # NA**

#### **Content Elaborations**

MIDI is data, not sound. I tell the students to consider their typing keyboards. Are there letters inside the keyboard- of course not! You press the letter "t" and "t" appears on the screen. It's the same for MIDI keyboard controllers. MIDI data is routed through a software instrument, where it is converted into digital sound.

Sequencing MIDI can also be compared to word processing, as it has the same edit functions- cut, copy, paste, duplicate, etc. Show the students how you can quickly build a song by reusing MIDI clips and then changing them slightly. Perhaps you transpose the notes up or down one octave,shift the rhythm by one beat, or use a different software instrument.There are lots of ways to generate new material from one clip.

This lesson is also an occasion to branch out into more traditional elements of music theory,such as form and texture.As in the first lesson, it's good practice to use popular formal structures (intro, outro, verse, chorus, build, breakdown, etc.) in place of "classical" forms (sonata,AABA,rondo, etc.) that are not typically present in the music most people listen to today.

When teaching sequencing, make sure to show students they can use a MIDI controller or their typing keyboard to record in real time and that they can also draw notes into the MIDI editor with their mouse.

#### **Instructional Strategies**

Again, make sure to have a demonstration project or two ready before you begin the lesson.

Rather than starting with a blank project, which is intimidating, have students drag in a simple drum or percussion loop to play along to.You could also use the metronome for this, but a loop is more satisfying and inspirational.

Tell the students to compose their own 4-bar and 8-bar loops.This will allow them to build on their knowledge of audio loops and will encourage proper phrasing.

If students have a hard time staying in a musical key, have them use only the black keys, which form a pentatonic scale.The root will be whatever note is most

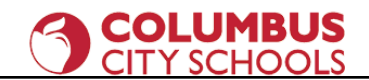

prominent.

Once students have entered some notes, show them how to edit their parts, then allow time for practice.

MIDI drums deserve special attention. Most software drum racks have the kick drum set to C1, the snare on D1 and E1, closed hi-hat on F#1, etc. If students transpose MIDI notes on these tracks, they will actually be switching sounds, or placing the notes completely out of range for the software drums, resulting in no sound.This is a common problem.

#### **Sample Assessments and PerformanceTasks**

Ongoing, informal formative assessments through listening to and watching student projects.

Loop Composition Project Part 2

For this project, simply have students add MIDI parts to their audio loop composition. You can specify the number and types of parts if you wish. There will usually be several students who want to do a whole new composition.That's great and you should let them!

#### **Instructional Resources**

MIDI Basics: <https://blog.landr.com/what-is-midi/> <https://www.sweetwater.com/insync/midi-essential-guide/> <https://www.midi.org/> <https://en.wikipedia.org/wiki/MIDI>

#### **Unit 3- MIDI, Lesson 3.2- MIDI Import and Software Instrument Parameters**

**Unpacked Standards / Clear Content Statement**

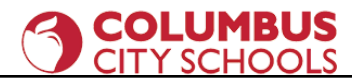

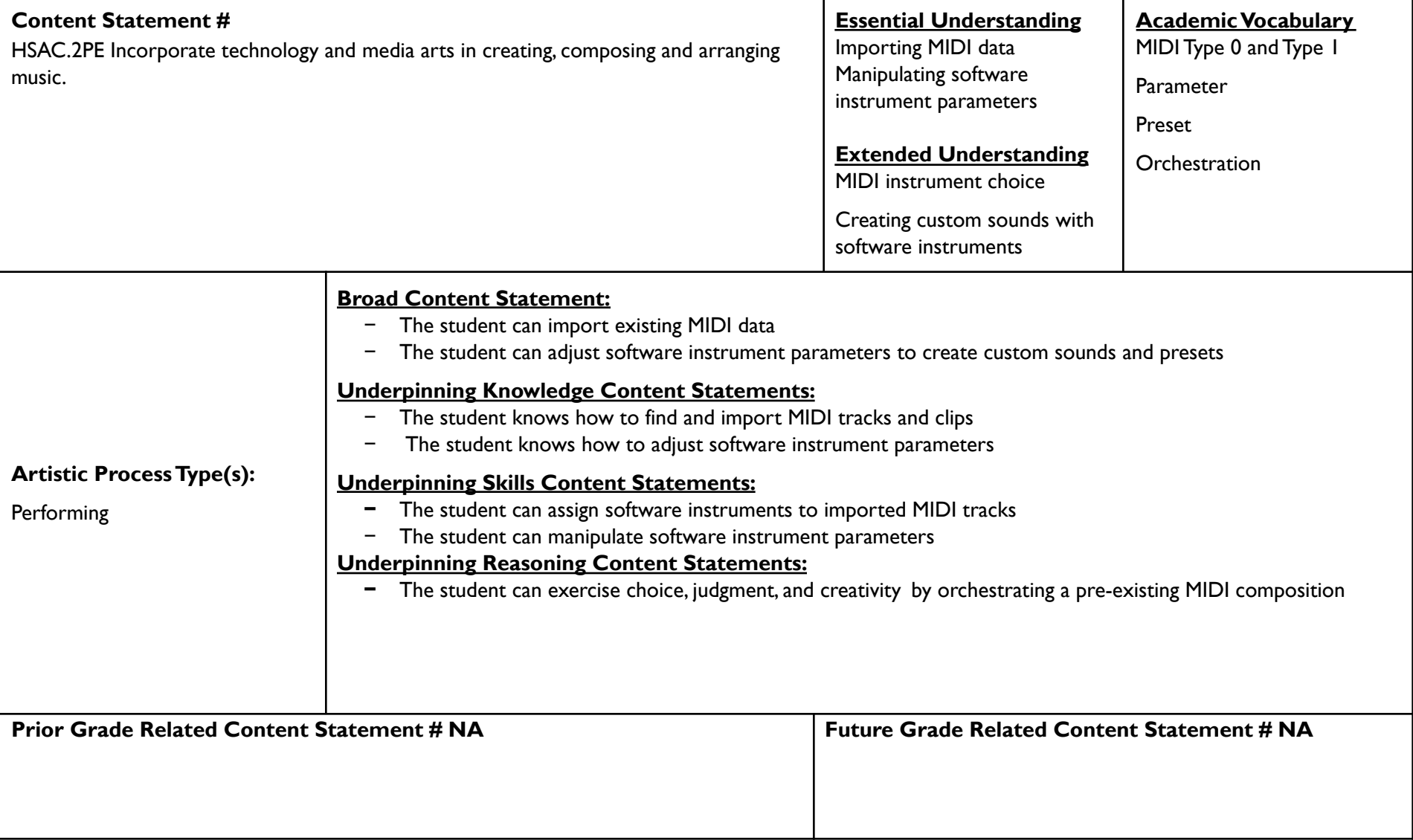

#### **Content Elaborations**

#### **COLUMBUS** CITY SCHOOLS

In this lesson, students will find and download MIDI clips from the internet (or a folder you provide). There is a huge online community of producers who meticulously record every song imaginable with MIDI instruments, then put the MIDI files online for free. As long as you are using these in your classroom, these files are fair use and not subject to copyright limitations.

There are, as of this writing, two types of MIDI files- Type 0, which combines all the MIDI data into one track, and Type 1, which provides separate tracks for each MIDI instrument.There is often no way to tell the types apart until they are imported into a DAW. So if a student loads a MIDI file and all the notes are mashed together in one track, you should tell them to choose a different file.Type 0 files may be separated according to MIDI channel information, but that is outside the scope of this course.

This lesson uses pre-existing MIDI tracks in order to allow students to concentrate on crafting sounds to play each part. Once students import MIDI tracks into their DAW, they can assign a software instrument to each track. I recommend starting with a simple piano sound in order to evaluate the function of a track. Once they realize it's a bass line, or sustaining pad for example, then they can assign a more appropriate instrument,such as bass guitar or strings.

Once students have chosen an appropriate software instrument, they should change the sound of that instrument by manipulating the available parameters. If possible, they should save their own custom presets for later recall.

This lesson teaches students about orchestration- choosing and using sounds that blend together and evoke an emotional response from the listener.

#### **Instructional Strategies**

As always, make sure to have examples ready to go beforehand.

Like other lessons, have students listen to "professional" products that reflect the lesson material.These can be found on the same sites that host the MIDI files.

Demo, clarification, practice time, spot check, repeat.

**Sample Assessments and PerformanceTasks**

#### **COLUMBUS CITY SCHOOLS**

- 1. Ongoing, informal formative assessments through listening to and watching student projects.
- 2. Sample MIDI Orchestration Project
- 3. Create a new project and name it "MIDI Orch\_YOUR\_NAME."
- 4. Import your chosen MIDI file into your DAW
- 5. Insert a software instrument on each track to hear the MIDI notes.

\*They will not play without an instrument because MIDI is data, not audio. I suggest a piano sound.

- 6. Determine the function of each track and rename accordingly (i.e., bass, percussion, drums, lead, etc.).
- 7. Choose suitable software instruments and presets for each track or create your own patches.
- 8. Change the settings on the software instruments as needed.
- 9. Balance and pan tracks.
- 10. Share your project as directed.

Alternative: Custom Instrument Preset Project

Have students design an instrument preset and save it with their name in the preset name (i.e."Nyzera's Bass").This project is quicker,so you can use it if you are crunched for time.

#### **Instructional Resources**

Free MIDI files <https://www.midiworld.com/> <https://bitmidi.com/> <https://www.cprato.com/>

**Unit 3- MIDI, Lesson 3.3- Culminating Project**

**Unpacked Standards / Clear Content Statement**

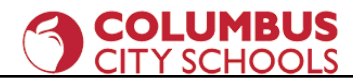

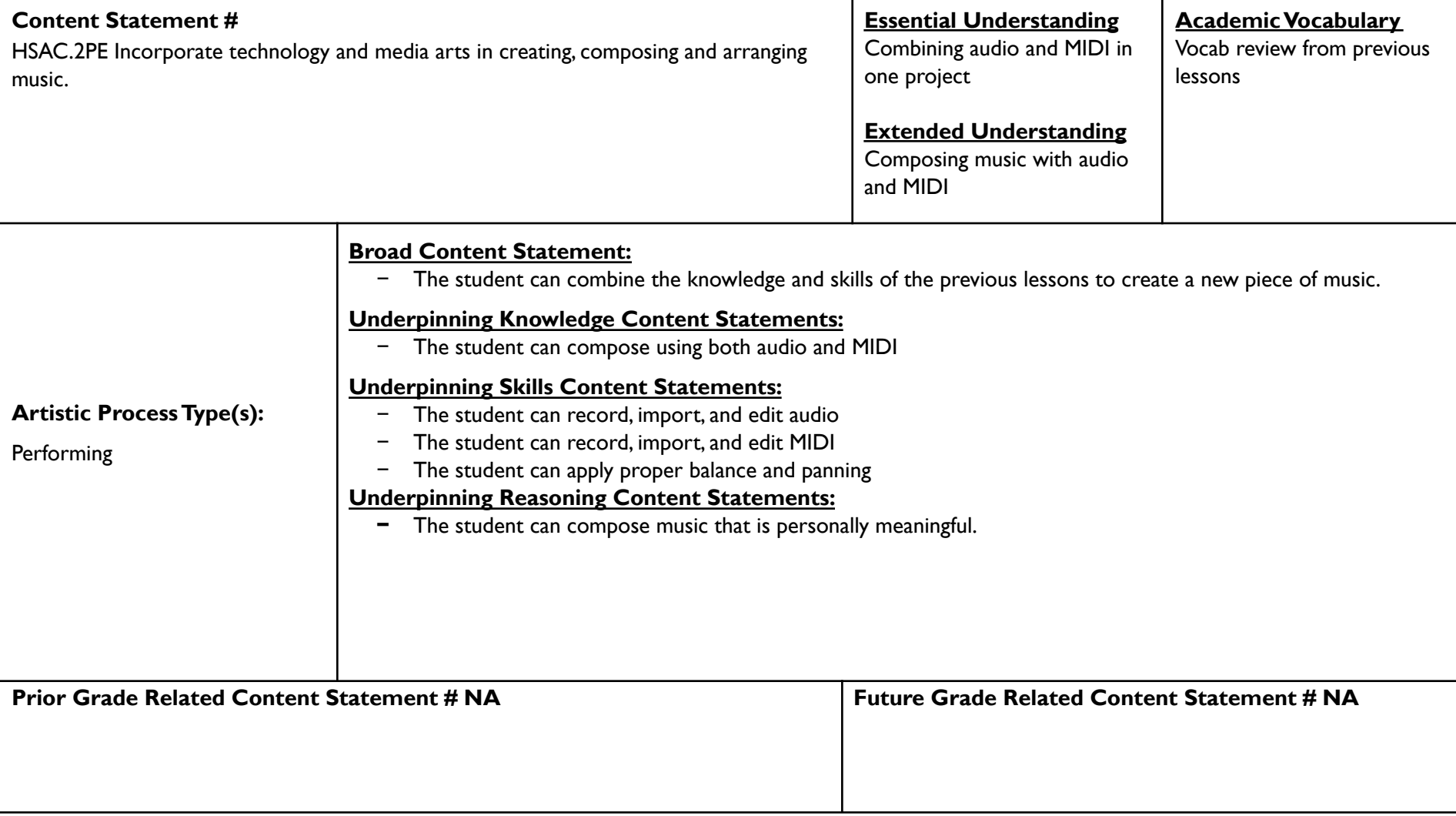

#### **Content Elaborations**

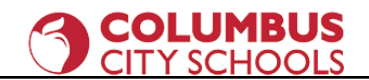

This lesson includes no new information or skills. Instead it is an extended period of time in which students create a new project that combines everything they have learned so far. There is a lot of range in this project, so advanced students can incorporate recordings, audio loops, MIDI clips and sequencing or whatever they want, while lower-performing students can concentrate their efforts on one or two of these things. Differentiation is a strength of the music technology classroom, because one student's performance doesn't usually affect another's.

#### **Instructional Strategies**

You should give students some concrete requirements for this project, but also allow them freedom to create something that is meaningful to them.As always, circulate around the room, looking and listening. Avoid giving unsolicited advice unless there is something catastrophically wrong with a project.You don't want to have a bunch of projects that reflect the teacher's taste, rather you are aiming for authentic student expressions.

#### **Sample Assessments and PerformanceTasks**

- 1. Ongoing, informal formative assessments through listening to and watching student projects.
- 2. Sample Make a Beat Project
- 3. Create a new project and name it "Beat\_YOUR\_NAME".
- 4. Choose a tempo.
- 5. Choose at least 5 loops and arrange them into a piece that has a beginning, middle, and end.You may use more loops if you wish.
- 6. Add at least three virtual instruments to your composition. Use them to compose your own loops to add to the beat.
	- a. Make your original loops 2, 4, or 8 bars long.
	- b. Don't be too drum-heavy.Add pads and melodic parts too!
- 7. Your piece should be at least 32 bars in length.
	- a. Layer your loops creatively and avoid the "stair-step" beat.
	- b. Try putting all of your chosen loops together and then subtracting elements to create a musical form.

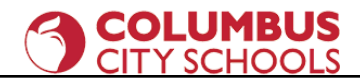

- 8. Use the track volume controls to balance the audio levels of each track.
- 9. Share your project as directed.

#### **Instructional Resources**

Links for students who are really interested in deeper study of MIDI MPE:

<https://www.midi.org/midi-articles/midi-polyphonic-expression-mpe>

<https://roli.com/mpe>

<https://www.izotope.com/en/learn/midi-polyphonic-expression-explained.html>

<https://support.roli.com/support/solutions/articles/36000027933-what-is-mpe->

MIDI 2.0:

<https://www.soundonsound.com/music-business/introducing-midi-20>

<https://www.sweetwater.com/insync/midi-2-0-what-actually-matters-for-musicians/>

<https://www.midi.org/midi-articles/details-about-midi-2-0-midi-ci-profiles-and-property-exchange>

#### **Unit 4- DSP, Lesson 4.1- DSP: EQ, Reverb, and Delay**

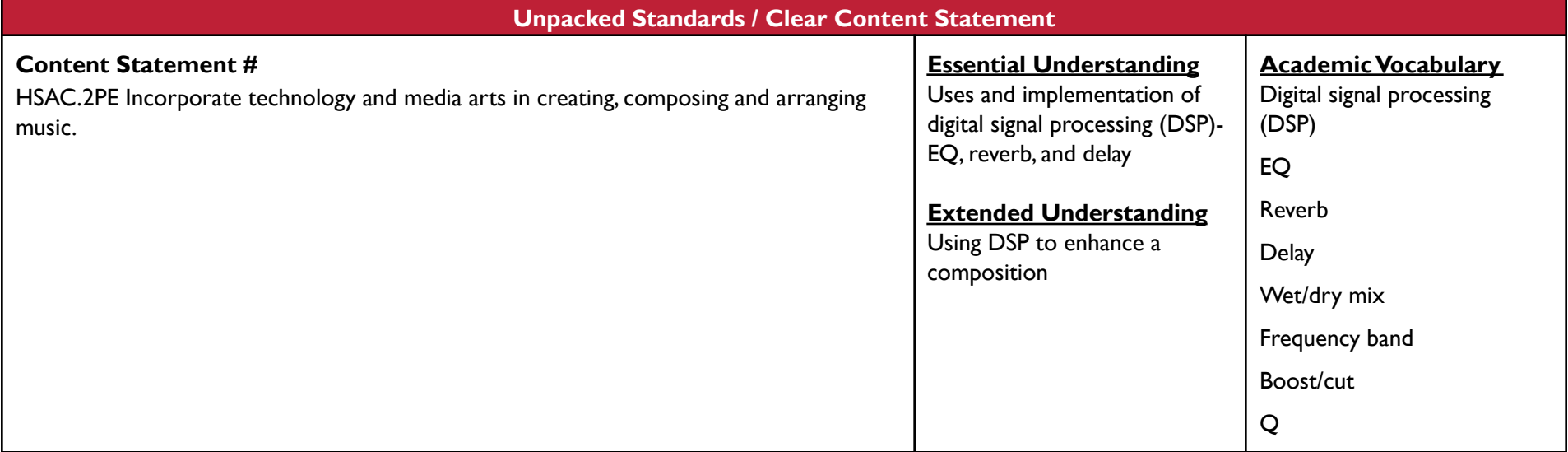

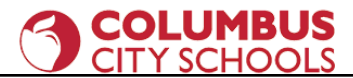

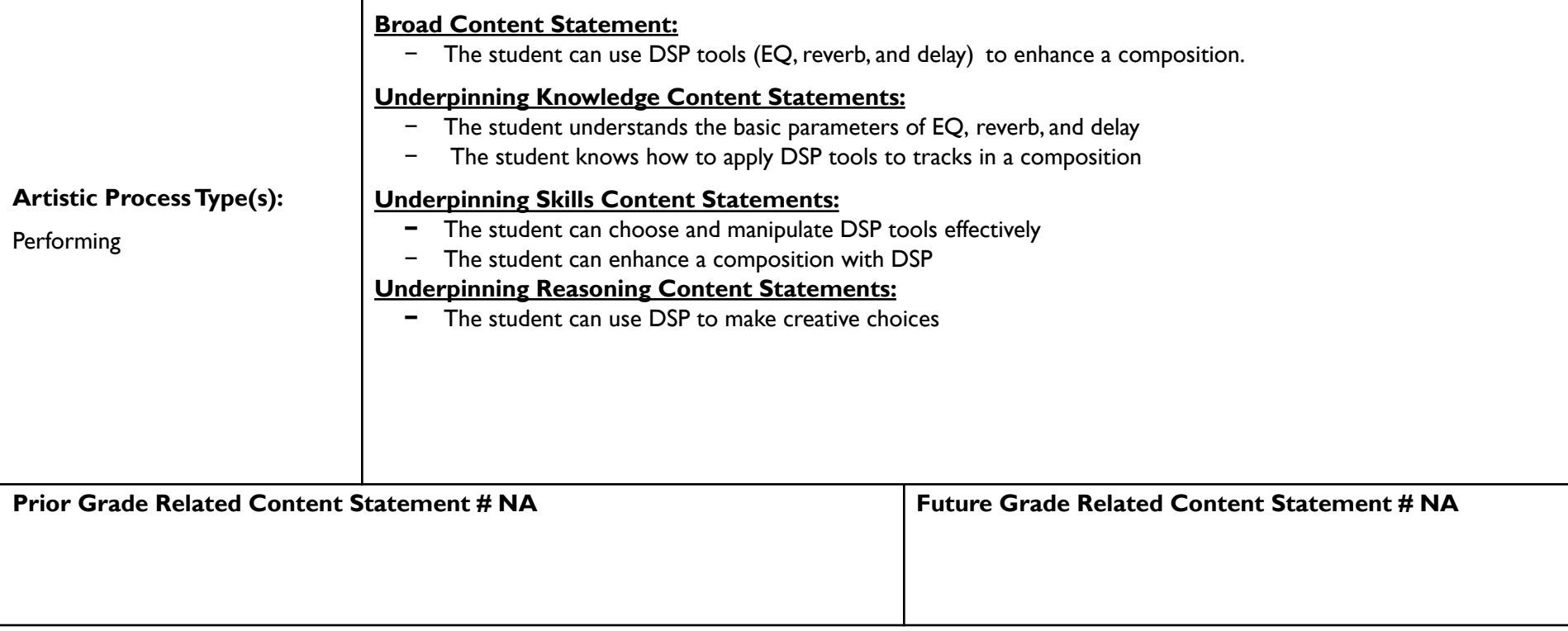

#### **Content Elaborations**

After the culminating project solidifies and clarifies students' thinking, they will be ready to learn additional skills. Digital signal processing (DSP) is a cornerstone of music production and is also very fun!

The three DSP tools presented in this lesson are easy to hear.The instructional resources below can provide more information about these tools.You need to have a solid grasp on how to use these tools before you teach the lesson.

Students can explore DSP by applying the tools to their previous projects.

**Instructional Strategies**

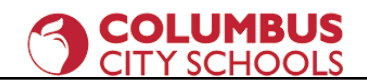

Demonstrate each DSP tool (also called a "plug-in") one at a time, giving time in between demos for student practice. Encourage them to explore and analyze the presets that come with each plug-in, and then go beyond by manipulating the plug-in's parameters.

The most important control in most plug-ins is the "wet/dry" knob, which controls the strength of the effect.

#### **Sample Assessments and Performance Tasks**

Ongoing, informal formative assessments through listening to and watching student projects.

Applying DSP Project

For this project, simply have the students experiment putting EQ, reverb, and delay on a previous project of their choice. This is a quick project. You could make it worth half-credit or skip it altogether if pressed for time.

#### **Instructional Resources**

Resources for DSP <https://blog.landr.com/eq-basics-everything-musicians-need-know-eq/> <https://blog.landr.com/what-is-reverb/> <https://www.izotope.com/en/learn/when-to-use-reverb-and-delay.html>

**Unit 4- DSP, Lesson 4.2- Final Project**

**Unpacked Standards / Clear Content Statement**

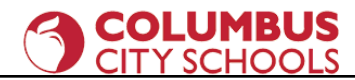

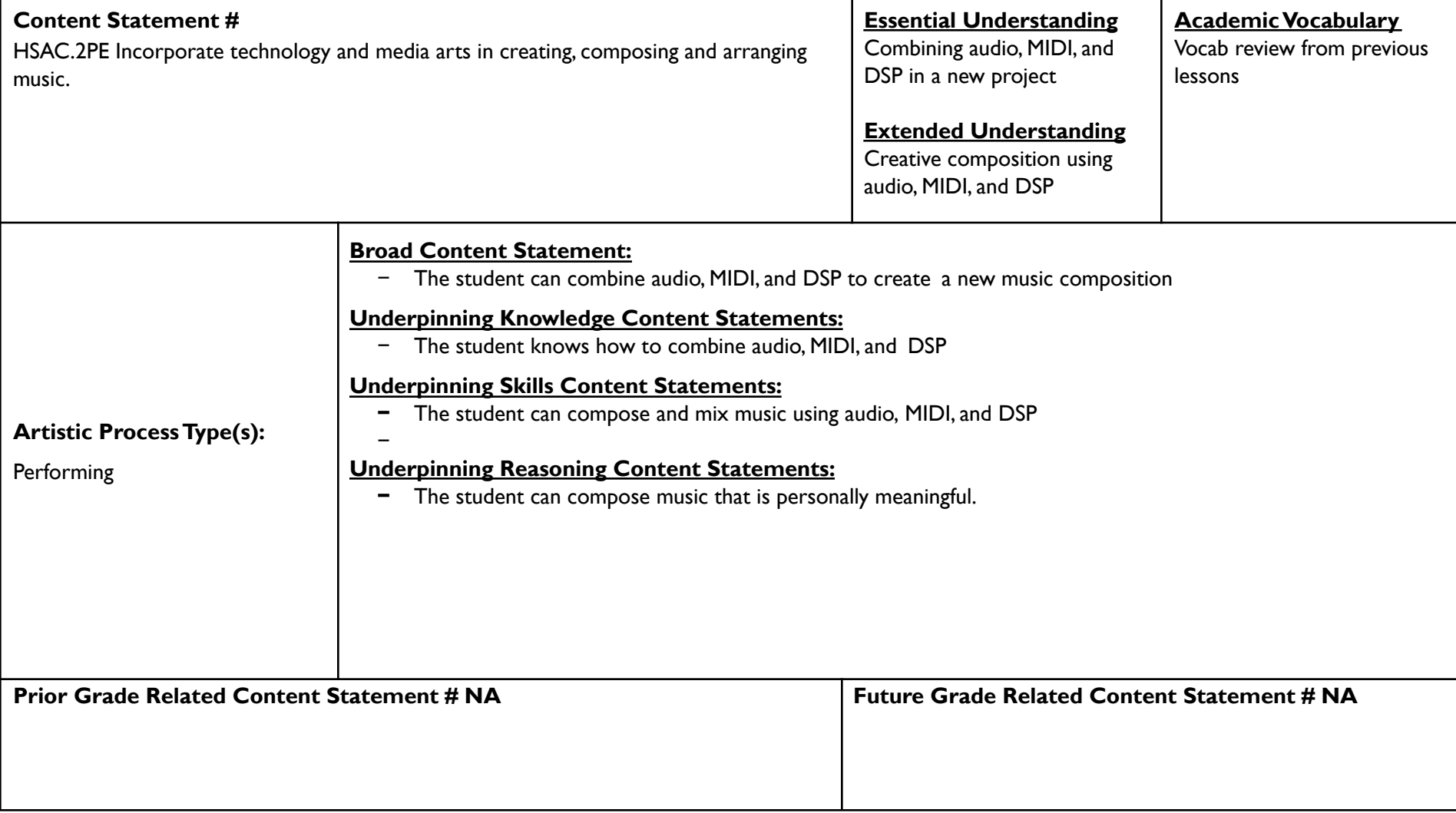

#### **Content Elaborations**

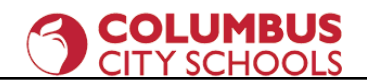

The final project is essentially another iteration of the culminating project from Unit 3, with the addition of DSP tools. By giving students another opportunity to review and create, you will help them solidify skills and increase their speed and workflow.The example project is to create an ambient soundscape, but you should feel free to direct the students to create whatever you or they would like.

#### **Instructional Strategies**

All of the usual advice applies: have examples ready, circulate around the room, listening and watching as you go. If possible, allow time at the end of the quarter or at the beginning of the next quarter to showcase students' work.A "listening gallery" is a great idea for parent-teacher conferences or open house nights, in the lobby outside the school's music concert, or any other time parents and administrators are present.

#### **Sample Assessments and PerformanceTasks**

Ongoing, informal formative assessments through listening to and watching student projects.

Final Project.

This is essentially a combination of all the previous projects.You can decide what elements must be included and what are optional. Conversely, you can have the students decide how to include their new skills and knowledge.

#### **Instructional Resources**

A set of inspiring videos centered around creative music production.The video uses Ableton Live, but many of the concepts can be applied to other DAWs. <https://www.ableton.com/en/one-thing/>

Columbus City Schools - Curriculum Division 35

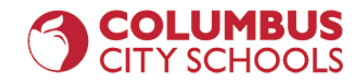

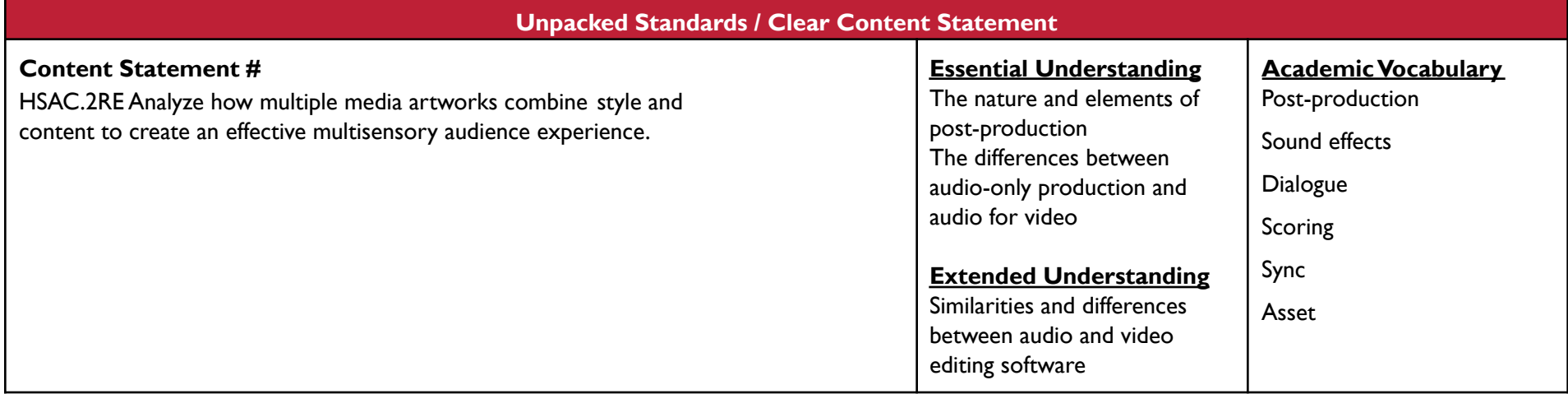

#### **Unit 5- Post-Production, Lesson 5.1- Intro to Post-Production**

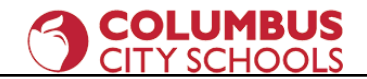

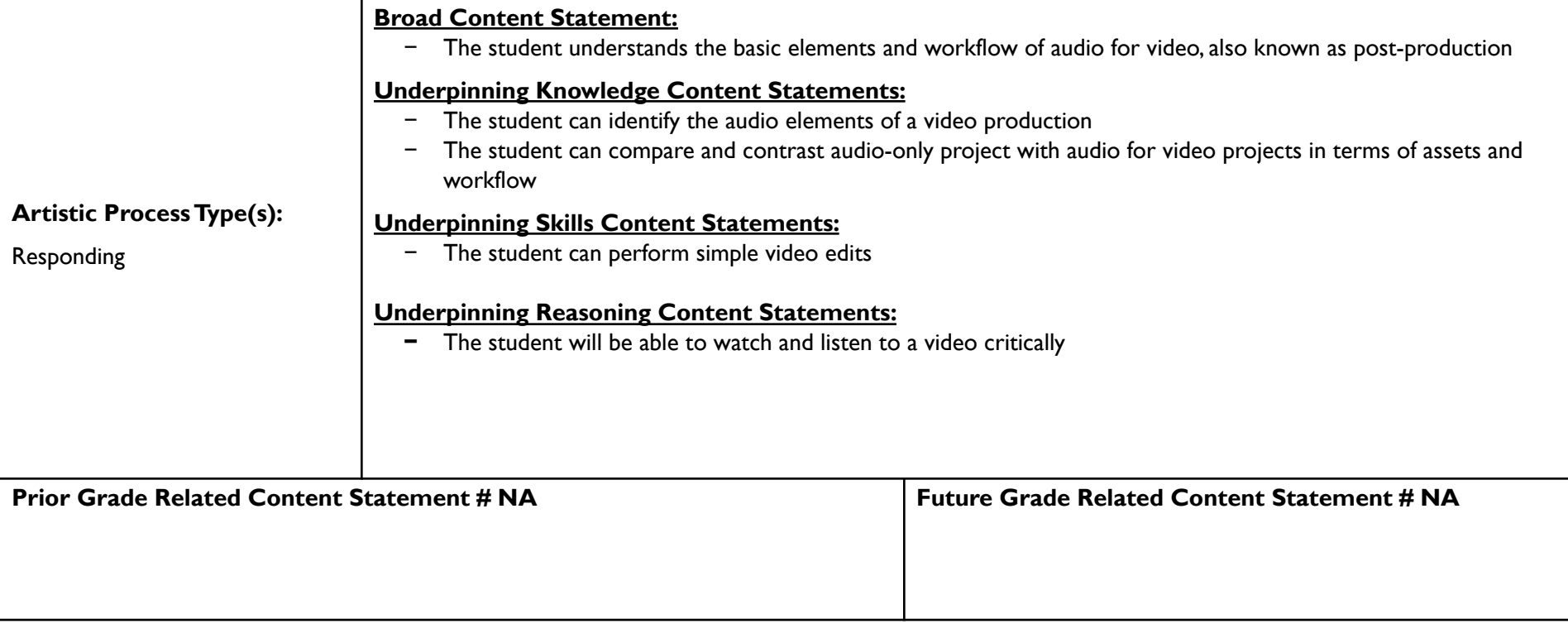

#### **Content Elaborations**

This lesson introduces students to the concept of post-production.While this term literally means anything that happens after basic recording or shooting, in practice it refers to audio enhancements of video, including dialogue recording and replacement, sound effects and Foley, and the musical score. Before jumping in to actually creating audio for post, you should take the time to watch videos, commercials, and movie and TV show clips with the students and guide them to watch and listen critically.Ask them to give their opinions on the importance of the audio.There are a fewYouTube channels dedicated to "re-cut" trailers, that take existing movie trailers and redo the sound to change their mood and meaning.They are fun and instructive!

#### **Instructional Strategies**

#### **COLUMBUS CITY SCHOOLS**

Make sure to introduce these concepts in the context of actual videos and movies. Like us, students consume media nearly constantly, so they will likely be very adept at analyzing them. If they need a higher level of structure, you create a worksheet with categories of sound, such as footsteps, dish sounds, main dialogue, background dialogue, etc.

Have your examples ready ahead of time and make sure to pre-screen them thoroughly to make sure they are developmentally, culturally, and technologically appropriate for your class.

#### **Sample Assessments and Performance Tasks**

If you need to assign a grade for this lesson, you could give students points for participating in a guided watching/listening session in which they list all the sounds they hear.

#### **Instructional Resources**

Re-cut trailers [https://www.youtube.com/watch?v=xWHXjjQlq3U&list=PL1AXWu-gGX6JadJEiXPLdjoFF\\_kK9lKqE](https://www.youtube.com/watch?v=xWHXjjQlq3U&list=PL1AXWu-gGX6JadJEiXPLdjoFF_kK9lKqE)

**Unit 6- Sound effects, Lesson 6.1- Sound effects Libraries**

**Unpacked Standards / Clear Content Statement**

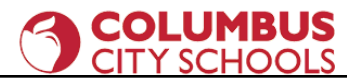

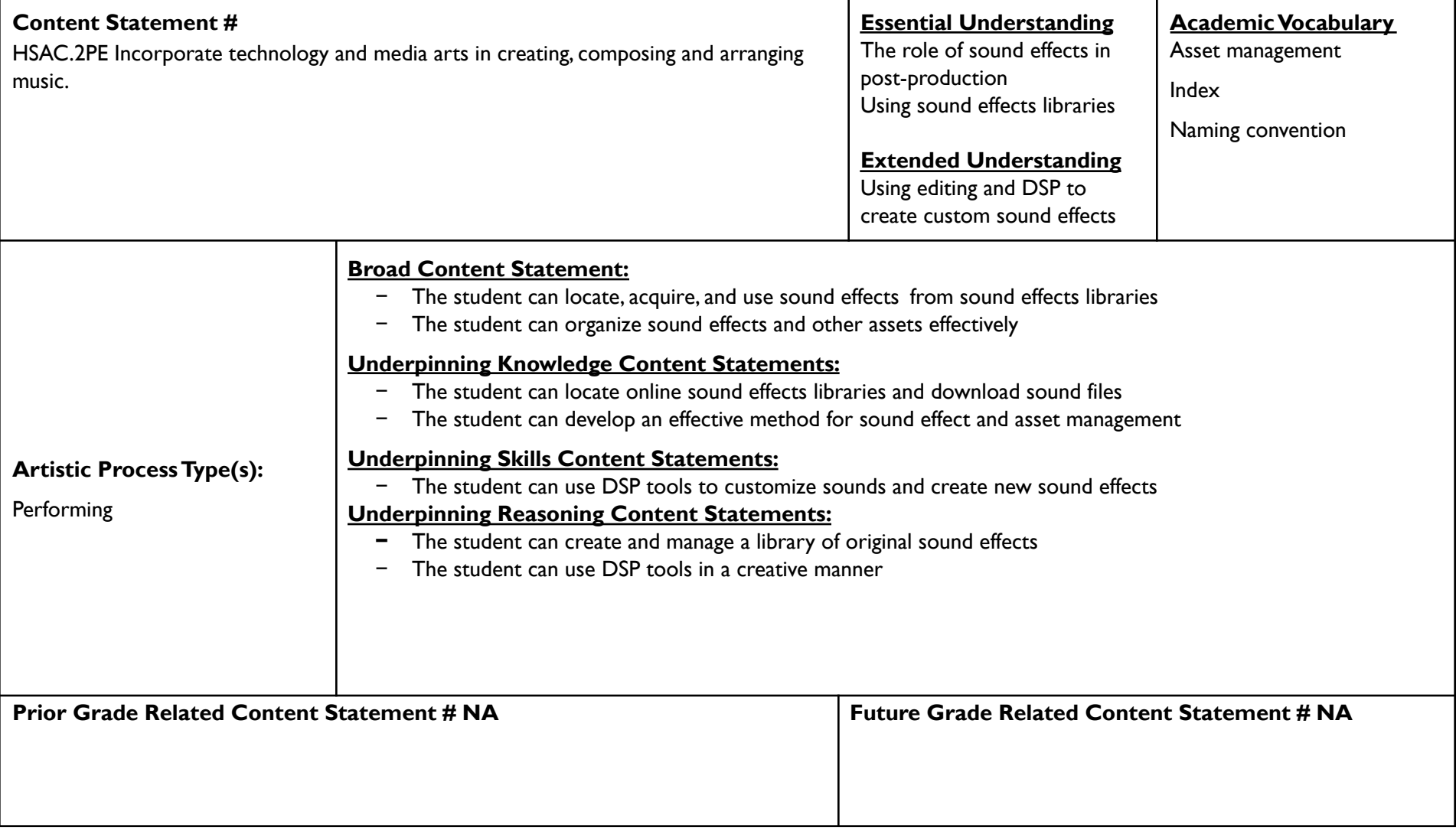

#### **Content Elaborations**

#### **COLUMBUS** CITY SCHOOLS

In this lesson, students will acquire sound effects from free online effects libraries. Then, they will use their knowledge of DSP tools and editing skills to change those effects or even create brand new effects from scratch.

The most challenging part of this lesson is the naming and organization of the sound effects. Students should use a "naming convention"- a regular method of naming files that is both descriptive and sequential. For example, files of different footsteps might be named footsteps walking gravel,

footsteps\_running\_gravel, footsteps\_walking\_hiheels\_wood, footsteps\_running\_sneaker\_squeaks, etc.

You can decide how many sound effects students need to collect, change or create and how and where they should store them.

#### **Instructional Strategies**

Have examples ready to go of raw, unprocessed sound effects, as well as before and after examples of processed sound effects. If you feel brave, do live demonstrations showing how to find and download sounds and then how to manipulate them with DSP tools. Make sure to stress the importance of proper naming and file organization. Give students plenty of time to practice each step.

#### **Sample Assessments and PerformanceTasks**

Ongoing, informal formative assessments through listening to and watching student projects.

Sample Compile a Sound Effects Library Project:

- 1. Use freesound.org to audition and select at least 10 sound effects.
- 2. Download the selected effects and place them in a folder. Make sure they have descriptive names.
- 3. Import these sound effects into your DAW and experiment with editing and DSP tools.
- 4. Create at least 30 new sound effects from the original 10.
- 5. Export your new sounds and add them to your sound effects folder. Make sure you name them appropriately.
- 6. Share your folder of sound effects as directed.

#### **Instructional Resources**

Columbus City Schools - Curriculum Division 40

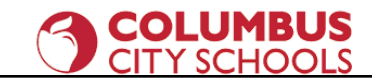

Free sound effects library <https://freesound.org/>

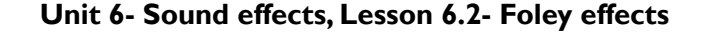

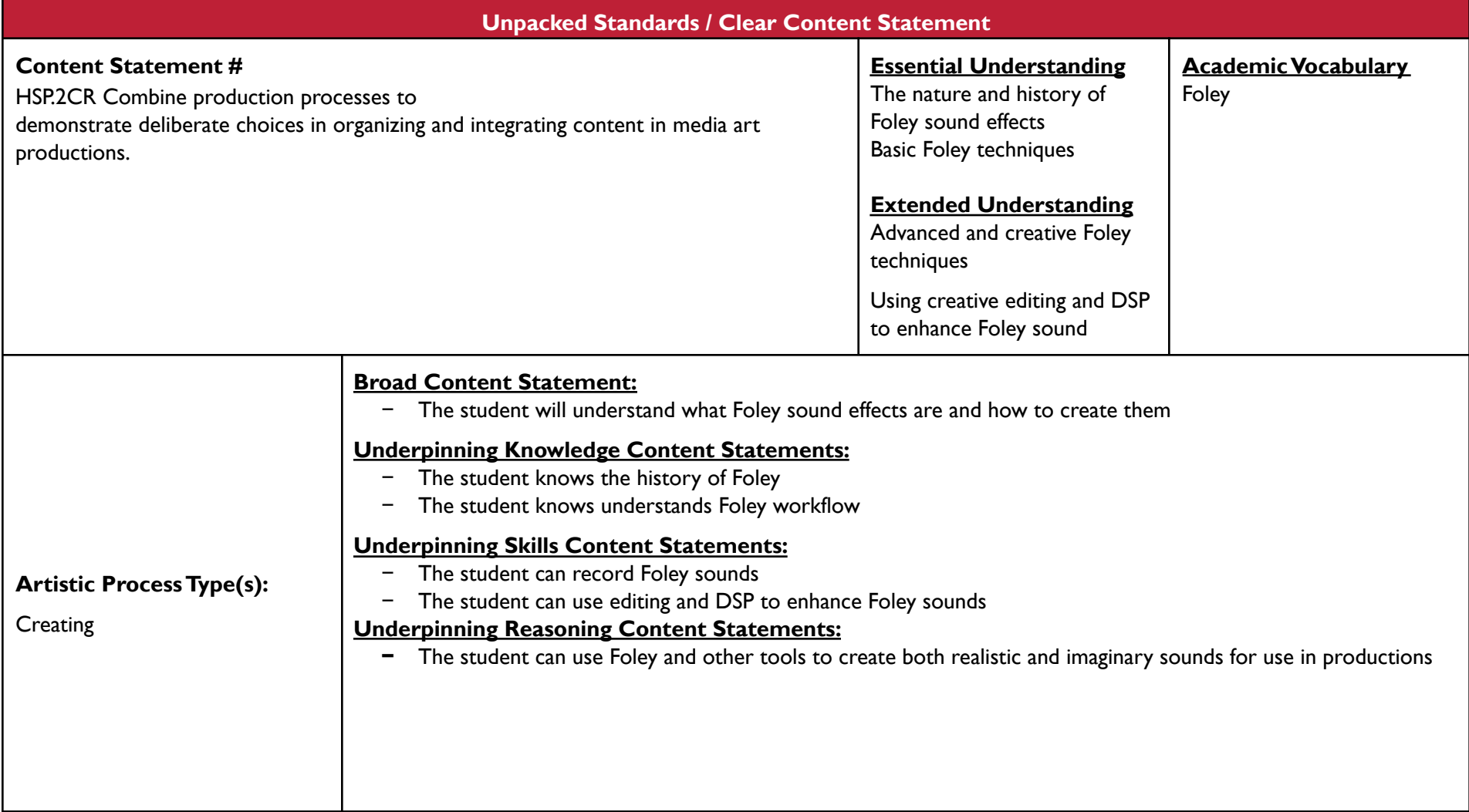

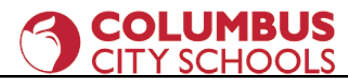

**Prior Grade Related Content Statement # NA Future Grade Related Content Statement # NA**

#### **Content Elaborations**

In this lesson, students explore another primary method of creating sound effects- Foley. Jack Foley was a pioneer of live sound effects in radio and early film and TV. Students usually enjoy learning a bit about the history of this unusual art.They also benefit from understanding that Foley sound is a viable career path, as many productions still use Foley today.

This lesson is essentially the same as the previous lesson, but with the addition of recording. Students like getting out of the classroom to go around their school or neighborhood to collect sounds with a recording device.

They also like to manipulate those sounds with editing and DSP to get some surprising and unpredictable results.

#### **Instructional Strategies**

Show students footage of historic or current Foley artists and have them read accounts of famous Foley sounds, such as the lasers in the original Star Wars movies coming from recordings of a radio tower guy wire being struck with a hammer.

Get students out of the classrooms individually, in teams, or as a whole group to record a wide variety of sounds- echoes in a stairwell, footsteps on sidewalks, blacktop, mulch, and grass, a ruler smacking on a table, etc.

Make sure students are naming their files descriptively, according to a naming convention.

You may need to help students export their recordings. I suggest sending them to an online folder, such as Google Drive, MS OneDrive, Dropbox, etc.

Show students some ways to customize their sounds with editing and DSP. By now, they should be quite familiar with this approach.

As you move around the room, double-check on students' file naming and organization. It will save a lot of headaches further down the road!

**Sample Assessments and Performance Tasks** 

## **COLUMBUS**<br>CITY SCHOOLS

Ongoing, informal formative assessments through listening to and watching student projects.

Sample Foley Sound Effects Library Project:

- 1. Use your cell phone or another device to record a wide variety of sounds in the environment.
- 2. Make sure you give the sound files descriptive names.
- 3. Import these sound effects into your DAW and experiment with editing and DSP tools.
- 4. Create at least 30 new sound effects from the original recordings.
- 5. Export your new sounds and add them to your sound effects folder. Make sure you name them appropriately.
- 6. Share your folder of sound effects as directed.

#### **Instructional Resources**

Resources for Foley sound <https://www.adobe.com/creativecloud/video/discover/foley-sound-effects.html> <https://www.sound-ideas.com/Page/what-is-foley.aspx>

#### **Unit 7- Dialogue, Lesson 7.1- Location Sound**

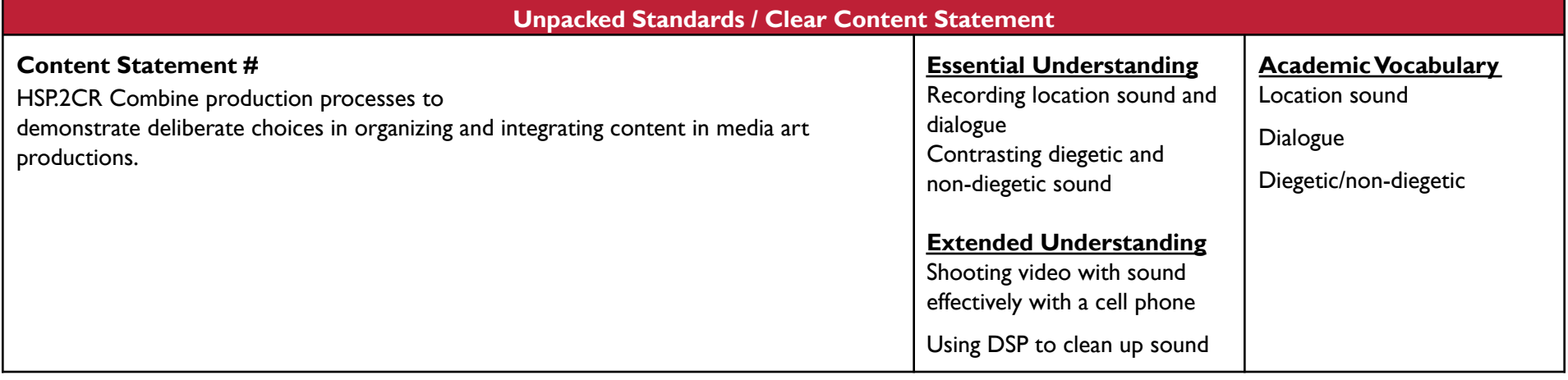

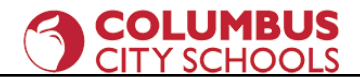

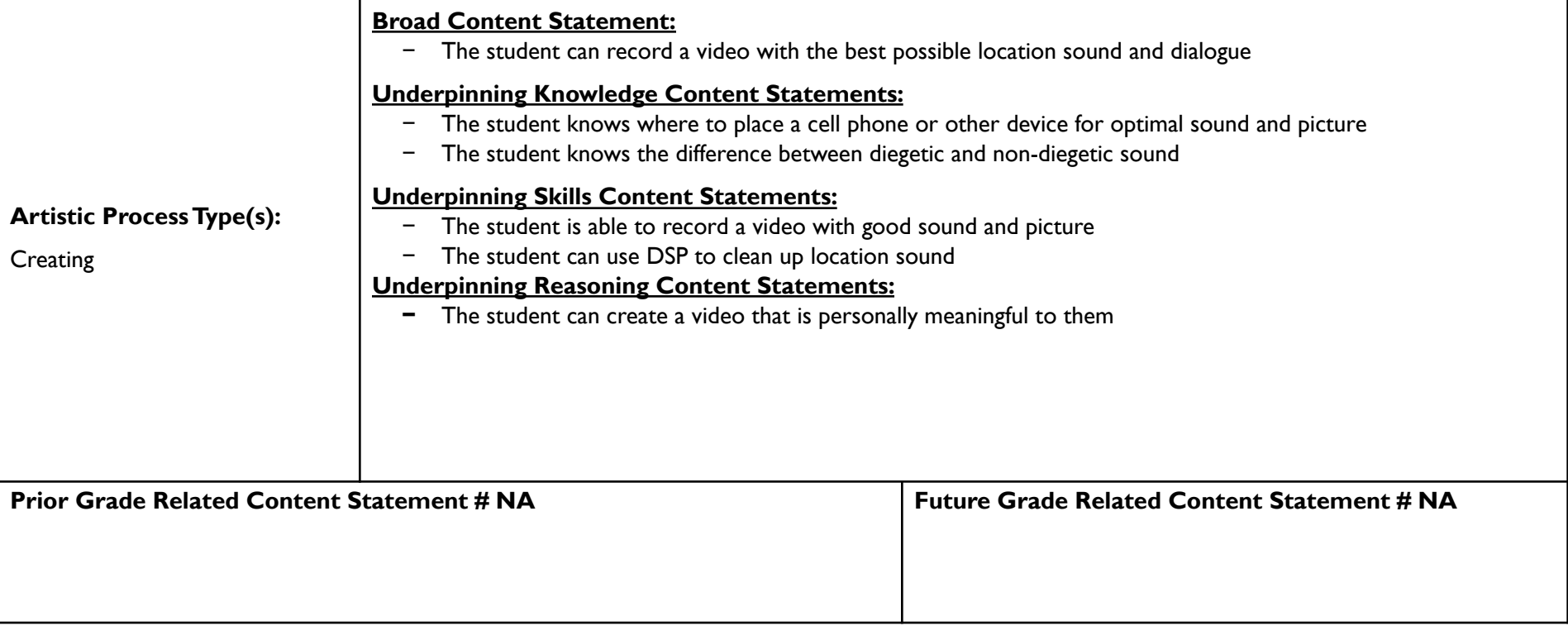

#### **Content Elaborations**

In this lesson, students gain experience shooting video with a cell phone, Chromebook, or other device. In doing this, they focus, in particular, on recording high quality dialogue.

The built-in camera apps on most phones are suitable for this task.

The key to recording clean audio on location is proper mic placement. One common technique is to use the built-in microphone found on some wired and wireless headphones with a mobile recording app such as Voice Recorder or Voice Memos. If this setup is not practical, then place the phone midway between the speakers, on a flat surface or tripod.

The subject of the video is up to the teacher and/or the students. If students are personally invested in the topic, they are more likely to do a good job.

#### **Instructional Strategies**

#### **COLUMBUS CITY SCHOOLS**

Like all projects, make sure to have examples prepared ahead of time. Break the overall task down into constituent parts and allow plenty of time for student practice in between demonstrations.

Have students practice the technical elements (setting up a cell phone on a tripod, evaluating scene lighting, test recordings, etc.) first.Then have them brainstorm and refine ideas for their videos and make a plan for how to shoot it.

Allow students to pick a space outside the classroom for their videos if possible.

Keep the videos short (30 seconds to one minute) and simple.This lesson is just a warm up for a larger project.

#### **Sample Assessments and Performance Tasks**

Ongoing, informal formative assessments through listening to and watching student projects.

Short Video Project

- 1. Students brainstorm and plan a short simple video shoot
- 2. Students shoot the video with a cell phone on a tripod or other device
- 3. Students record audio with the same device or a second device
- 4. Students marry (sync) the audio and video media together in a video editor
- 5. Students edit and mix the audio, using DSP to clean it up (i.e. use a high-pass filter to eliminate background rumble)
- 6. Students share project as directed

#### **Instructional Resources**

Resources for shooting video with a cell phone

<https://www.nytimes.com/2018/04/17/smarter-living/beginners-guide-phone-video.html>

<https://www.theverge.com/2017/7/26/16026238/smartphone-video-editing-apps-how-to-tips-iphone-android>

#### Resources for recording location sound

<https://soundclass.weebly.com/5-location-sound.html>

<https://nofilmschool.com/2018/08/4-pro-tips-will-help-you-get-better-sound-location>

<https://www.linkedin.com/business/learning/blog/productivity-tips/3-simple-tricks-to-record-great-audio-with-your-phone>

<https://blog.accusonus.com/fix-broken-audio/better-phone-recordings/>

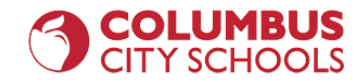

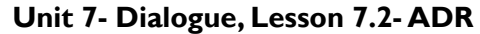

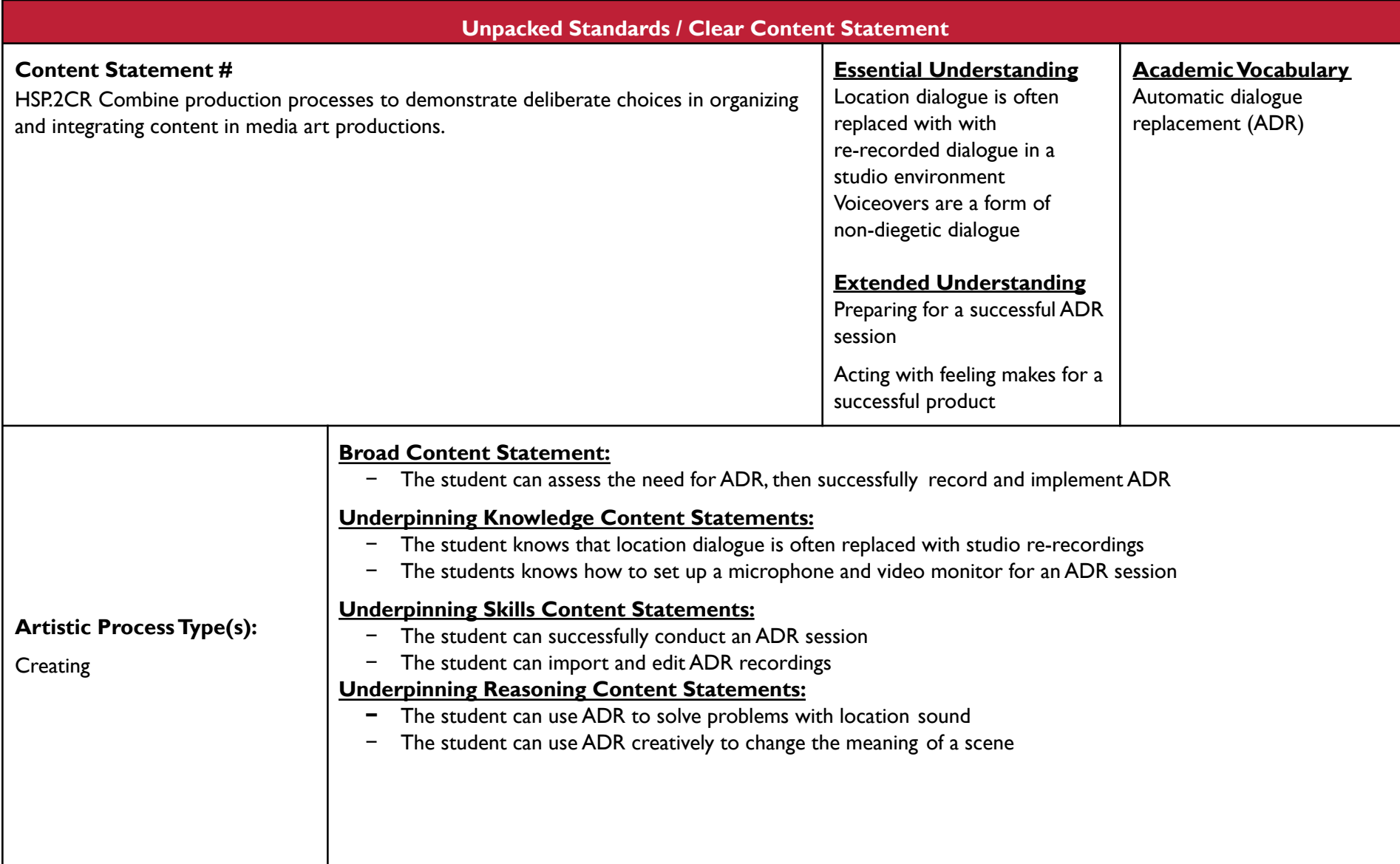

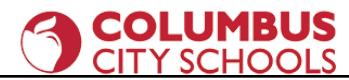

**Prior Grade Related Content Statement # NA Future Grade Related Content Statement # NA**

#### **Content Elaborations**

In this lesson, students learn about automatic dialogue replacement (ADR). Contrary to its name, this is not an automatic process; it takes a lot of skill, effort, and perseverance to replace dialogue.Adding sound effects and music follows a similar workflow, but is typically called "sweetening". This lesson gives students practice with ADR and with voiceover work, if desired.

#### **Instructional Strategies**

Start by showing movie scenes and point out instances where ADR was likely used.There are many low budget movies available on streaming services, especially Amazon Prime, that have terrible ADR mixing. Those types of videos are instructive because the ADR is easier to spot and they show what happens when movie sound isn't great. In general, most people will tolerate a movie or video with bad visual aspects much more than they will one with bad audio.

For the project, you can go a few different routes. One route is to have students re-record the dialogue from the previous project.That would be true ADR and would allow them to reuse material for a faster result.Another project would be a commercial voiceover, in which students record themselves speaking over a commercial for a product.You could collaborate with another class who makes commercials, or you can download commercials from the internet with a YouTube downloader site. Another idea is to have the students make a "bad lip reading" video. This gives students practice with ADR and generates interest with humor.

The main hurdle in this lesson is the ADR setup and workflow. If you have a studio at your disposal, it's quite easy. But because this curriculum is designed with minimal equipment in mind, here is one method:

- 1. Students watch a video on a Chromebook or a phone, writing down the original dialogue or writing new dialogue, as directed.
- 2. Student practice delivering lines on time and in sync with the original dialogue.
- 3. Students use a second device to record their ADR dialogue.
- 4. The ADR recording is then exported from the second device and married to the video in a video editor, such as WeVideo, for editing.

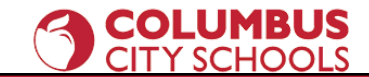

#### **Sample Assessments and PerformanceTasks**

Ongoing, informal formative assessments through listening to and watching student projects.

ADR for a previous project

CommercialVoiceover Project

Sample Bad Lip Reading Project

- 1. Students audition many videos and select one or more scenes. If they select multiple scenes, they need to be cut together in video editing software.
- 2. Students watch their selected scenes, paying close attention to mouth movements. It is helpful to watch the videos with the sound off.
- 3. Students write down alternative, often nonsensical alternative dialogue.
- 4. Students use ADR techniques to record the new dialogue.
- 5. Students marry the new dialogue to the video and mix the audio appropriately.
- 6. Students share the project as directed.

#### **Instructional Resources**

Bad Lip ReadingYouTube Channel <https://www.youtube.com/channel/UC67f2Qf7FYhtoUIF4Sf29cA>

Resources for ADR <https://www.studiobinder.com/blog/what-is-adr-in-film/> <https://blog.frame.io/2018/06/11/adr-film-primer/>

**Unit 7- Dialogue, Lesson 7.3- Culminating Project**

**Unpacked Standards / Clear Content Statement**

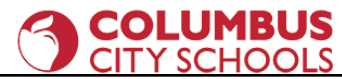

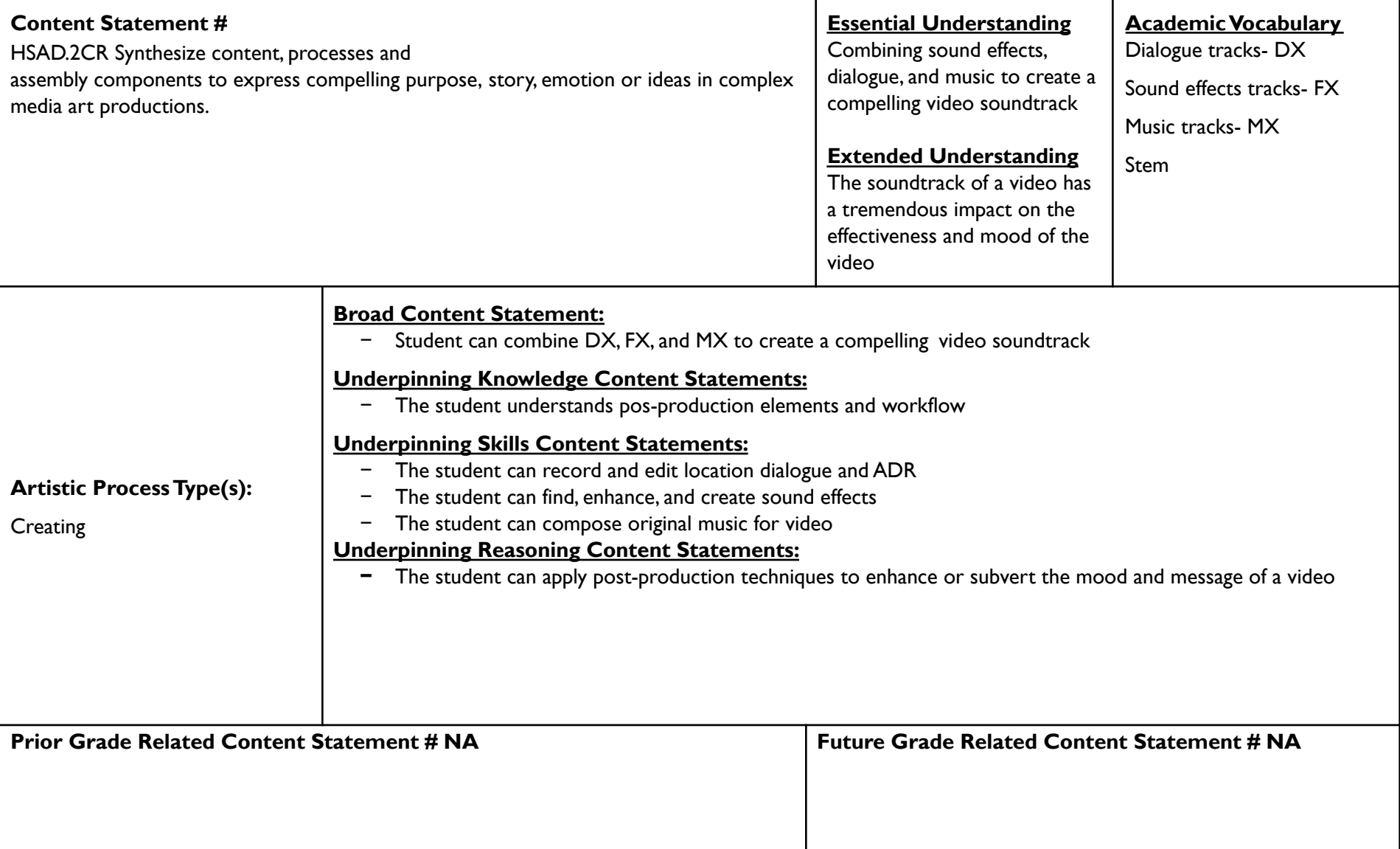

#### **Content Elaborations**

#### **COLUMBUS CITY SCHOOLS**

This lesson combines all of the elements of post-production in one unified project. Students will use their skills in recording, creating, and editing dialogue, sound effects, and music to create a complete soundtrack for a video commercial.

A "stem" is one element of a soundtrack- dialogue, sound effects, or music.The stems are often mixed and exported separately for different reasons. For example, the Harry Potter film franchise has an associated orchestral tour that travels to venues around the country.The movie plays on a very large screen with the dialogue and sound effects intact.The original music is muted and the score is played by a live orchestra.This is only possible with stem separation.

#### **Instructional Strategies**

As always- examples, demo and practice, etc.

You can give the students a commercial to work with or have them find their own. This is an ideal project for students to work in teams.

In this larger project, keeping students on task and on schedule is very important.Any project with multiple parts invites the teacher to evaluate at the various stages of production along the way. Nothing makes a principal happier than a robust grade book with lots of grades entered!

#### **Sample Assessments and PerformanceTasks**

Ongoing, informal formative assessments through listening to and watching student projects.

Sample Commercial Project

- 1. Student select or are given a short commercial video (30 seconds to one minute)
- 2. Students use all the skills they have learned to replace the dialogue (DX,ADR), sound effects (FX), and music (MX)
- 3. Students should make sure the soundtrack is fully edited and mixed to the best of their ability
- 4. Students should share the project as directed

#### **Instructional Resources**

Resources for commercials

Columbus City Schools - Curriculum Division 50

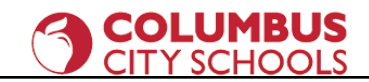

[https://www.youtube.com/watch?v=BpEqR\\_hUWEQ](https://www.youtube.com/watch?v=BpEqR_hUWEQ) <https://www.youtube.com/watch?v=jEWnN04lwZo>

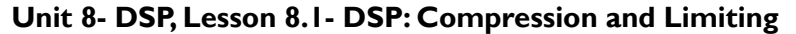

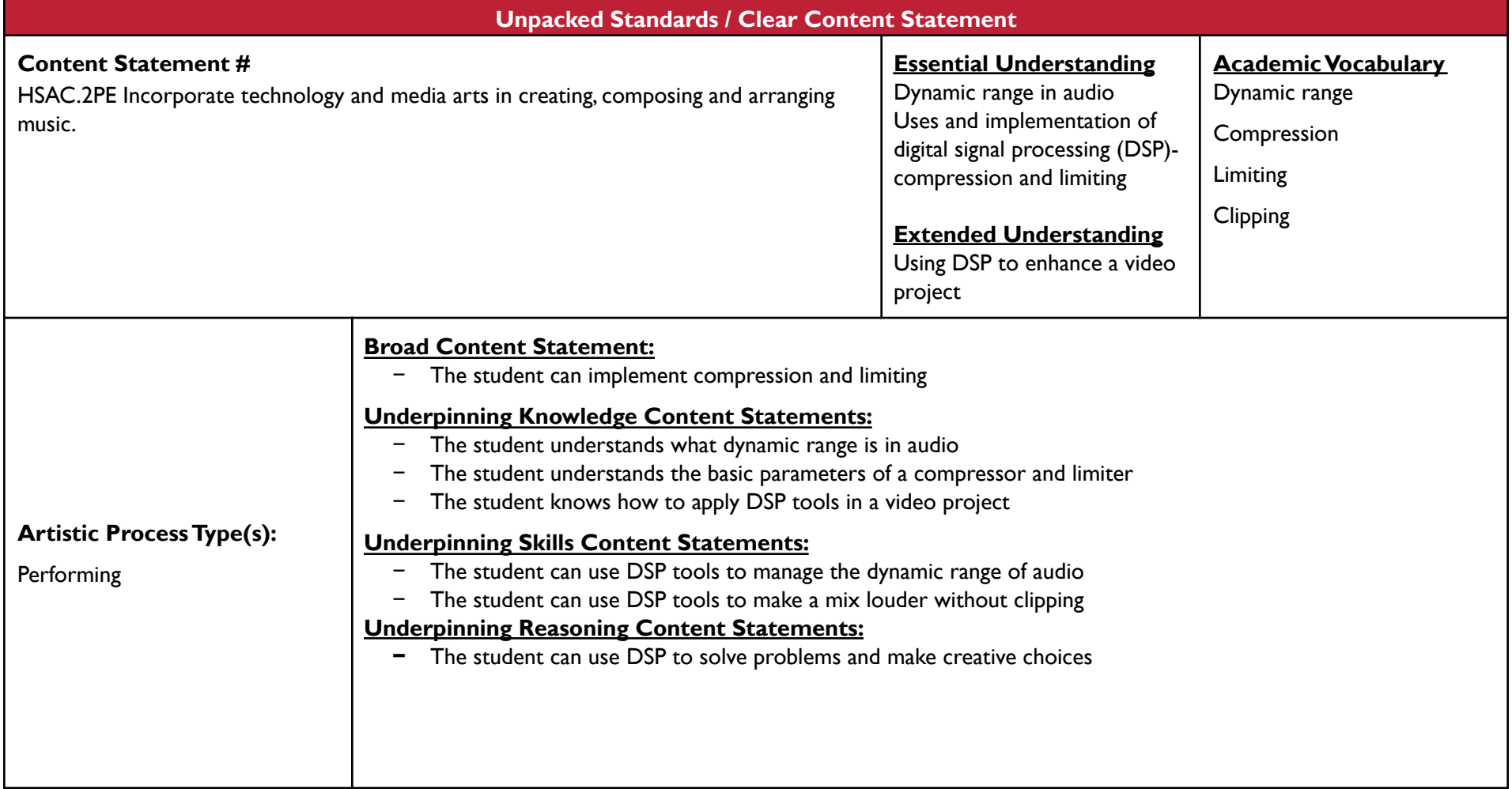

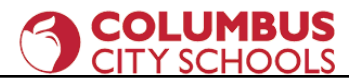

**Prior Grade Related Content Statement # NA Future Grade Related Content Statement # NA**

#### **Content Elaborations**

This lesson introduces students to the somewhat difficult topic of compression and limiting.You can learn more about these tools with the resources listed below. The reason these DSP tools are more difficult to understand than EQ, reverb, and delay is that they are harder to hear. They are also easier to use incorrectly and thus, ruin an otherwise effective mix.

Students will use compression and limiting to ensure their projects are as loud as possible, without distorting. This is important because in the professional world, loud mixes get more attention than quieter mixes.

#### **Instructional Strategies**

Demonstrate compression by using extreme settings so it's easier for students to hear. Make sure to show sound meters as well so the students can see the volume level changing.

You should manage your expectations for student prowess with compression. It is a tricky skill that takes years to master.

**Sample Assessments and Performance Tasks** 

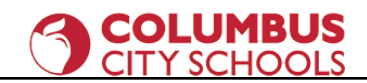

Ongoing, informal formative assessments through listening to and watching student projects.

#### Applying DSP Project

For this project, simply have the students experiment putting compression and limiting on a previous project of their choice. This is a quick project. You could make it worth half-credit or skip it altogether if pressed for time.

**Instructional Resources**

Resources for compression and limiting

- <https://blog.landr.com/how-to-use-a-compressor/>
- <https://music.tutsplus.com/tutorials/the-beginners-guide-to-compression--audio-953>

<https://blog.landr.com/limiter/>

<https://www.izotope.com/en/learn/an-introduction-to-limiters-and-how-to-use-them.html>

#### **Unit 8- DSP, Lesson 8.2- Final Project**

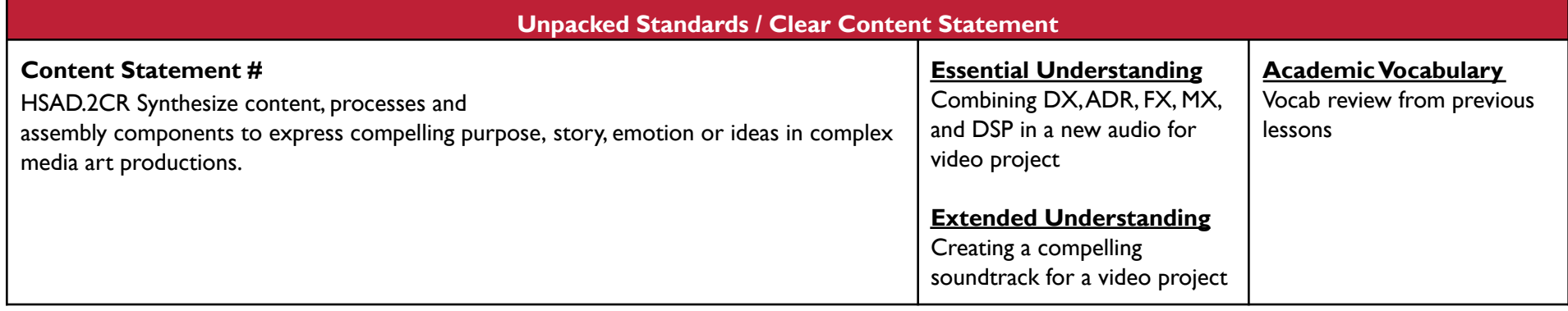

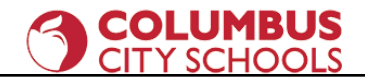

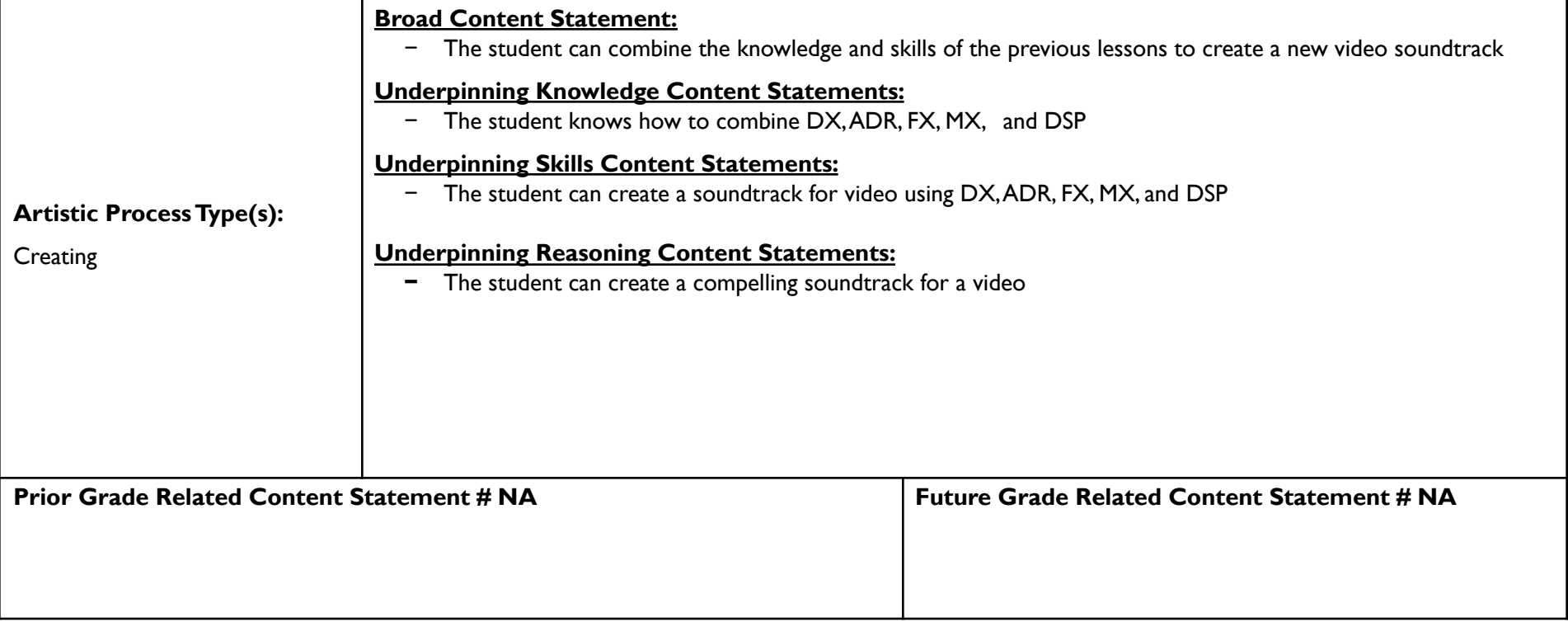

#### **Content Elaborations**

The final project takes students' skills to another level.This can be in the form of the audio for video project outlined below, or you can assign a different project that includes students shooting video themselves.

#### **Instructional Strategies**

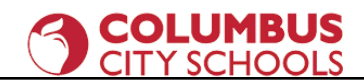

This is an ideal project for students to work in teams.

At the end of the project, make sure to build in at least a day to have a class film festival to share student work. If you can arrange a streaming setup, you can invite parents and others to watch along with the class.

#### **Sample Assessments and Performance Tasks**

Ongoing, informal formative assessments through listening to and watching student projects.

Sample Audio for Video Project

- 1. Find and download a suitable video clip.
- 2. Import your video into your video editing software and make any necessary edits.The final clip should be between 1.5 and 3 minutes.
- 3. Watch your clip several times and make a note of every sound you hear, including crowd or ambient noise, music, and sound effects.
- 4. Find or make sound effects that closely match those in the original audio. Import them into your session. Edit and place them as needed.
- 5. Create or find or substitute music. Make sure the new music carries the same emotional content and mood as the original.
- 6. Create a script of all the dialogue.
- 7. Record new dialogue tracks. Copy the original faithfully, in terms of style and delivery.
- 8. Mix your audio tracks and ensure they are in sync with the video. Make sure the voice parts are clear and audible.
- 9. Export your video. Make sure the original audio is muted! Name your video "YOUR\_NAME\_A4V".
- 10. Share your project as directed.

#### **Instructional Resources**

Sources for music, if students will not be creating their own

<https://audiojungle.net/>

<https://stock.adobe.com/>

<https://stockmusic.net/>

<https://www.premiumbeat.com>

Columbus City Schools - Curriculum Division 55

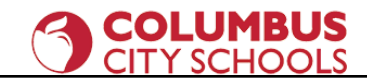

Resources for professional post-production

<https://www.344audio.com/single-post/the-ultimate-guide-to-audio-post-production-sound-design>

<https://www.pro-tools-expert.com/production-expert-1/what-is-audio-post-production>

<https://theproaudiofiles.com/roles-in-audio-post-production/>